# **Extracting Firm Data from Firm Central**

## User Guide

As a law firm leaving Firm Central, it is imperative that your data be exported and downloaded BEFORE your subscription lapses. Once the subscription is lapsed, some data will no longer be available. For more information on exporting data from a lapsed Firm Central subscription, please refer to Page 36 in this document under the section titled "Exporting Data from a Lapsed Firm Central subscription." We recommend you first export or download a list of all clients and cases.

### Table of contents

| Steps to assign an Admin to All Matters                | 2  |
|--------------------------------------------------------|----|
| Exporting Clients and Contacts                         | 3  |
| Exporting Matters                                      | 4  |
| Exporting Documents                                    | 16 |
| Export data from the Home Page                         | 21 |
| Export data from within a specific Matter              | 21 |
| Exporting Calendar Events                              | 24 |
| Time & Billing                                         | 25 |
| Reporting                                              | 29 |
| Accounting                                             | 31 |
| Exporting data from a lapsed Firm Central subscription | 35 |
| Administrative Menu                                    | 46 |
| Recycle Bin                                            | 46 |
| Change the download location in browser                | 48 |

## Steps to assign an Admin to All Matters.

For one person to extract firm data from Firm Central, that person must be assigned as an Admin for all Matters. To add an Admin to All Matters you should have access as an Administrator.

- 1. Enter your OnePass username and password to gain access to Firm Central.
- 2. Once you have provided the credentials, you will land on the Firm Central Home page.
- 3. Select the profile menu in the upper right corner.
- 4. Select "Admin" from the drop-down menu.
- 5. Upon selection of Admin, you will be asked to enter your OnePass username and password again to gain access to the rights of an Admin user.

| FIRM CENTRAL                                                                                                    |                                                                   | ▶ 0:00 ∞ ∨ 2 FC Admin01 ▼ ⑦                                                                                                    |
|----------------------------------------------------------------------------------------------------|-------------------------------------------------------------------|----------------------------------------------------------------------------------------------------|
| HOME MATTERS CONTACTS DOCUMENTS CALENDAR TIME                                                                        |                                                                   | Preferences                                                                                                    |
|                                                                                                    | - TASKS . +                                                       | Admin<br>Sign Out                                                                                                    |
| ALL DAY                                                                                                    | Completed (4)   Sort by Due Date  Clear All                       | Firm-rentral will be discontinued as of September 30th,                                                                                       |
| 4 PM<br>5 PM<br>6 PM                                                                                                 | Thursday, Nov 14, 2019                                            | date. After careful consideration, we have decided to wind                                                                                    |
| 7 PM<br>8 PM                                                                                                    | hgkg I PrVendor345<br>Assigned To: FC Admin2<br>November 14, 2019 |                                                                                                    |
| 9 PM<br>10 PM                                                                                                    | Friday, May 15, 2020 Challocha O'hare O'hare Client o hare        | Documents (22)                                                                                                    |
| 11 PM                                                                                                    | Assigned To: FC Admin01<br>May 15, 2020                           | PeVendor345   close matter 4/<br>PeVendor345   close matter 4<br>Test jq.docx /test_AVA_JQ/test jq/<br>ahar, Ohare Ohare Claint   test_AVA_JQ |
| THOMSON REUTERS WESTLAW                                                                                              | No Date                                                           | Test jq.docx /test_AVA_JQ/Test/                                                                                                    |
| Jurisdiction: All States Change RECENT SEARCHES AND DOCUMENTS                                                        | Task1     IIICIIII BusinessName                                   | Inv 27244 - Matter 1155175 - 10132021.pdf<br>/Matter 101321011033/Time & Billing Invoices/<br>1013010705gUG, Ckent   Matter 101321011033      |
| Leave Laws: California<br>Practical Law State Q&A 1-506-5986 November 15, 2023<br>12:00 am November 24, 2023 7:20 pm |                                                                   | NOTIFICATIONS                                                                                                    |
| o law                                                                                                    |                                                                   | NO NEW HOURCADORS (ODay                                                                                                    |

#### Steps to Assign Admin

Once you have logged in as an Admin user, you will see the "ADMIN" tab in the main menu section.

- 1. Select "ADMIN" from the main menu.
- 2. Select "Firm User Management" to provide access to existing matters for an Admin user.
- 3. Navigate to the User Matter Access section.
- 4. Start by selecting the username from the "Firm User" drop down menu.
- 5. Select the default matter permission as "Owner" from the "Set As" drop down menu.
- 6. Set the "Matter Team" toggle button to "include".
- 7. Select "All Matters" from the drop down menu.
- 8. Click the check box to select All Matters.

| FIRM CENTRAL                            |                                            |                                                                                   | (1) 🕑 🚺 0:00 oo 🗸 🔁 FC Admind | и • (2)  |
|-----------------------------------------|--------------------------------------------|-----------------------------------------------------------------------------------|-------------------------------|----------|
| HOME MATTERS CONTACTS DOCU              | MENTS CALENDAR TIME & BILLING              |                                                                                   | 😂 🉎 🚬 Search Firm Central     | <u> </u> |
| Administration                          |                                            |                                                                                   | 1                             |          |
| Accounting                              | User Defaults User Matter Access           | Inactive Users My Account 🕐                                                       |                               |          |
| Conflict Checking                       |                                            |                                                                                   |                               |          |
| Firm User Management                    | Apply user permission and team member stat | tus to selected matter(s). This will overside and existing permissions or team me | embership.                    |          |
| Import Firm Data                        | Firm User *                                |                                                                                   |                               | _        |
| Customization                           | Enter a User name                          | ~ 4                                                                               |                               |          |
| Settings & Storage                      |                                            | 4                                                                                 |                               |          |
| Thomson Reuters Product<br>Integrations | Set As * select a role                     | ~ 🗕 5                                                                             |                               |          |
| Deadline Assistant                      |                                            |                                                                                   |                               |          |
| Time & Billing                          | Matter Team                                | 6                                                                                 |                               |          |
| Product Integrations                    | Include Exclude                            | 0                                                                                 |                               |          |
| 2                                       | Select Matters                             |                                                                                   |                               |          |
|                                         | Enter a Matter name                        | Selected Matters                                                                  |                               |          |
|                                         | Open Matters                               | ~                                                                                 |                               |          |
|                                         | Filter by Practice Area                    | <ul> <li>Select at least one Matter from the left.</li> </ul>                     |                               |          |
|                                         | Select all 14193                           | Reset Filters                                                                     |                               |          |
|                                         | document-files- demo-path                  |                                                                                   |                               |          |
|                                         | 💼 IIICIIII                                 | ✓                                                                                 |                               |          |
|                                         | i#CI_CG#I                                  | 1                                                                                 |                               |          |
| 8                                       | AutoDeductMatter!                          | $\checkmark$                                                                      |                               |          |
|                                         | IBusinessTest!                             | $\checkmark$                                                                      |                               |          |
|                                         | icii                                       | $\checkmark =$                                                                    |                               |          |
|                                         |                                            |                                                                                   |                               |          |
|                                         | Save Save & Continue Cancel                | 1                                                                                 |                               |          |
|                                         |                                            |                                                                                   |                               |          |

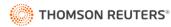

- 9. You can see all Matters moved to "Selected Matters" section
- 10. Then click on the Save button to assign all selected Matters to the user. This may take some time depending on how many Matters you have selected.
- 11. You will see a successful message once all the Matters have been assigned to the Admin user.

|                                      |                                                                       |                                                                | 😓 🤰 🚬 Search Firm Central |
|--------------------------------------|-----------------------------------------------------------------------|----------------------------------------------------------------|---------------------------|
| dministration                        | Surger                                                                | sfully updated selected Matters, Close                         |                           |
| ccounting                            | User Defaults User Matter Access Inactiv                              | skiry updated serected metaris. Crose                          |                           |
| onflict Checking                     |                                                                       |                                                                |                           |
| irm User Management                  | Apply user permission and team member status to selected matter(s). T | his will override any existing permissions or team membership. |                           |
| nport Firm Data                      |                                                                       |                                                                |                           |
| ustomization                         | Firm User *                                                           |                                                                |                           |
| ettings & Storage                    | Harish B V                                                            |                                                                |                           |
| homson Reuters Product<br>negrations | Set As *                                                              |                                                                |                           |
|                                      | Owner 🗸                                                               |                                                                |                           |
| eadline Assistant                    | Matter Team                                                           |                                                                |                           |
| ime & Billing                        | Include Exclude                                                       |                                                                |                           |
| roduct Integrations                  |                                                                       |                                                                |                           |
|                                      | Select Matters                                                        |                                                                |                           |
|                                      | Enter a Matter name 🗸 Set                                             | ected Matters Remove All                                       |                           |
|                                      | Enter a watter name                                                   |                                                                |                           |
|                                      | All Matters 🗸                                                         | 1118113549vlL                                                  |                           |
|                                      | Filter by Practice Area 🗸 🖷                                           | Zero Rate Matter X<br>1212040637gRE                            |                           |
|                                      | Select all 14240 Reset Filters                                        |                                                                |                           |
|                                      | IIIIIIIIMatter-Long-multifolder- ✓ ▲                                  | Zero Rate Matter X<br>1212041424OAy                            |                           |
|                                      | document-files- demo-path                                             | Zero Rate Matter X                                             |                           |
|                                      | 💼 IIICIIII 🗸 🗸 🗖                                                      | 1212042251NUe                                                  |                           |
|                                      |                                                                       |                                                                |                           |
|                                      | -                                                                     | Zero Rate Matter                                               |                           |
|                                      | i #CI_CG#I ✓                                                          | 1212131258zmn                                                  |                           |
|                                      | i #CI_CG#I ✓                                                          | 1212131258zmn Zero Rate Matter                                 |                           |
|                                      | INCI_CG#I     ✓     IAutoDeductMatterI     ✓     IBusinessTestI       | 1212131258zmn Zero Rate Matter                                 |                           |

## **Exporting Clients and Contacts**

To export the client and contact list:

- 1. Select "CONTACTS" from the main menu.
- Then select the "All Contacts" tab. Note: you do not need to click the "Select All" box - leaving this unclicked will allow you to download all Clients and Contacts, including any that are inactive.
- 3. Click on the "Export" icon in the upper right corner. This will begin the export of your Contacts list to a .CSV file.

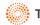

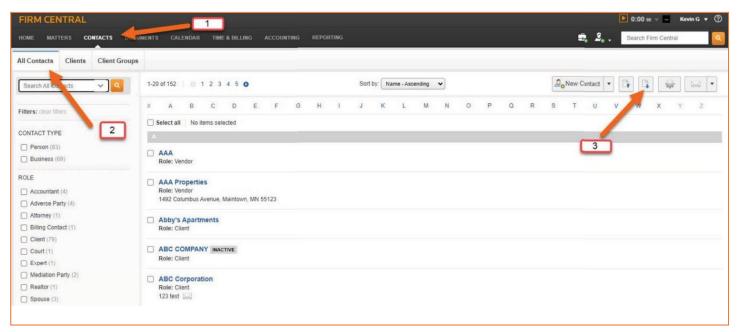

#### From client groups tab:

- 1. Select "CONTACTS" from the main menu.
- 2. Then select the Client Groups tab.
- 3. Click on Export Client Groups icon. This will begin to export all the Client Groups in a .CSV file.

| HOME MATTERS CONTACTS DOCUM        | ients calendar time & Billing accounting reporting |
|------------------------------------|----------------------------------------------------|
| All Contacts Clients Client Groups |                                                    |
| Search Client Groups               | 1-46 of 46   0 1 0 1 0 Export Client Groups:       |
|                                    | 010102312                                          |
|                                    | A Beautiful Mind's Group 27493                     |
|                                    | A Beautiful Mind's Group, 14584                    |
| 2                                  | American Psycho's Group 28601                      |
|                                    | Atmosphere's Group 2763                            |
|                                    | Basil Exposition's Group 59383                     |
|                                    | Bernie Sanders's Group 77114                       |
|                                    | Brandine Spuckler's Group 67631                    |
|                                    | Carl Carlson's Group 4561                          |
|                                    | Carl Grissom's Group 31203                         |

## **Exporting Matters**

To export Matters list:

- 1. Select "MATTERS" from the main menu.
- 2. Select "All Matters".
- 3. Make sure both Open and Closed Matters are selected.
- 4. Click on the Export icon in the upper right corner. This will begin the export of your Matter list to a .CSV file.

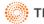

| FIRM CENTRAL                           |                                           |                                  | 🕨 0:00 👓 👻 FC Admin1 👻 🕜    |
|----------------------------------------|-------------------------------------------|----------------------------------|-----------------------------|
| HOME MATTERS CONTACTS DOC              | UMENTS CALENDAR TIME & BILLING ACCOUNTING |                                  | 🚉 🤰 🚬 Search Firm Central 🔍 |
| All Matters My Matters                 | 1                                         |                                  |                             |
| Search All Matters 🗸 🔍                 | 1-100 of 13757 0 1 2 3 4 5 O              | Sort by: Open Date (Most Recent) | 💿 New Matter                |
| clear filters                          | Select all No items selected              |                                  | elect Export Option: 🔻      |
| OPEN/CLOSED 2                          | Edutell                                   | 1049026 Client, Andrew J         | 201                         |
| Closed (1)                             |                                           |                                  | <b>4</b> July 7, 2024       |
| ✓ Op <sub>1</sub> , (2756)             | Tech share                                | 1049023 James, Lilly             | OPEN<br>June 28, 2024       |
| USERS                                  |                                           |                                  |                             |
| o Select Users                         | 🗌 Wise skills                             | 1049019 James, Lilly             | OPEN<br>June 28, 2024       |
| DATE OPENED All                        |                                           |                                  |                             |
| PRACTICE AREA                          | Study rig                                 | 1049021 James, Lilly             | OPEN<br>June 28, 2024       |
| Admiralty and Maritime Law (191)       |                                           | 1049017 James, Lilly             | OPEN                        |
| ADR/Mediation (29)                     | Tuter geeks                               | 1049017 James, Lilly             | OPEN<br>June 28, 2024       |
| Agriculture Law (17)                   |                                           |                                  |                             |
| Antitrust/Unfair Competition (12)      | Tech mentor                               | 1049014 Smith, Jones             | OPEN                        |
| Banking and Commercial Finance<br>(13) |                                           |                                  | June 19, 2024               |
| e obeu more                            | Techify learning                          | 1049016 Smith Jones              | OPEN                        |

## Export Matter Permissions, Billing Rates, Originating Attorney, Matter Notes and Matter Tasks

- 1. Select "MATTERS" from the main menu.
- 2. Then select All Matters or My Matters.
- 3. Make sure both Open matters and Closed matters are selected.
- 4. Click on Select Export Option.
- 5. Drop down menu contains Matter Permissions, Matter Notes, Matter Tasks, Billing Rates, Primary Attorneys.
- 6. You can filter the matters according to the Practice area.
- 7. You can also sort the matters alphabetically by matter, client names, client groups, or by the date opened (Most recent first, Oldest first).

| FIRM CENTRAL                                                             |                                           |                                  | ▶ 0:00 00 ∨ 2 FC Admin1 ▼ (                    |
|--------------------------------------------------------------------------|-------------------------------------------|----------------------------------|------------------------------------------------|
| HOME MATTERS CONTACTS I                                                  | DOCUMENTS CALENDAR TIME & BILLING ACCOUNT | ING REPORTING                    | Search Firm Central                            |
| All Matters My Matters                                                   | 1                                         |                                  |                                                |
| Search My Matters                                                        | 1-100 of 13745 0 1 2 3 4 5 O              | Sort by: Open Date (Most Recent) | 😮 New Matter                                   |
| clear filters                                                            | Select all 1 item selected clear selected | 4                                | Select Export Option: •                        |
| Closed (1)                                                               | 2 Edutell                                 | 1049026 Client, Andrew J         | OPEN<br>July 7, 2024                           |
| Closed (1)                                                               | Tech share                                | 1049023 James, Lilly             | OPEN<br>June 28, 202 <sup>2</sup> Matter Tasks |
| o Select Users                                                           | Uise skills                               | 1049019 James, Lilly             | OPEN<br>June 28, 202/                          |
| ATE OPENED AII 3                                                         | Study rig                                 | 1049021 James, Lilly             | OPEN<br>June 28, 202                           |
| Admiralty and Maritime Law (189) ADR/Mediation (27) Agriculture Law (16) | Tuter geeks                               | 1049017 James, Lilly             | OPEN<br>June 28, 2024                          |
| Antitrust/Unfair Competition (12) Banking and Commercial Finance         | Tech mentor                               | 1049014 Smith, Jones             | OPEN<br>June 19, 2024                          |

#### From Export Matter Permissions:

"Matter Permissions" will download the list of Matter Permissions as .CSV file.

- 1. Click on any radio button to Export Open or Closed Matters as shown below.
- 2. Click on "Export Now".

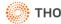

| or Example "In Progress": Extracting data. "Complete | d": Data downloaded. |
|------------------------------------------------------|----------------------|
| Select content to export matter permissions:         | 2 Export Now         |
| Open Matters:                                        | Closed Matters:      |
| O 1 To 500                                           | 1 To 47              |
| ○ 501 To 1000                                        |                      |
| O 1001 To 1500                                       |                      |
| O 1501 To 2000                                       | 1                    |
| O 2001 To 2500                                       |                      |
| O 2501 To 3000                                       |                      |
| O 3001 To 3500                                       |                      |
| O 3501 To 4000                                       |                      |
| O 4001 To 4500                                       |                      |
| O 4501 To 5000                                       |                      |
| ○ 5001 To 5500                                       |                      |
| ◯ 5501 To 6000                                       |                      |
| ○ 6001 To 6500                                       |                      |
| O 6501 To 7000                                       |                      |

3. You can also see that the status of the matter will show "In Progress," indicating that the selected matters are being Extracted.

| Data downloaded.        |
|-------------------------|
| Extracting              |
| Closed Matters:         |
| 1 To 47 ( In Progress ) |
|                         |
|                         |
|                         |
|                         |
|                         |
|                         |
|                         |
|                         |
|                         |
|                         |
|                         |
|                         |
|                         |

- 4. As soon as the download is completed, the status will change to "Completed" and will be highlighted in green, indicating that the selected matters have been downloaded to your local drive. You can also confirm the download from the browser's default download location.
- 5. The downloaded file is saved with the file name "Matter Permissions\_Open\_1\_500" file for Open Matters and, "Matter Permissions\_Closed\_1\_47" for Closed Matters, with the count of files downloaded as .CSV file.

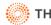

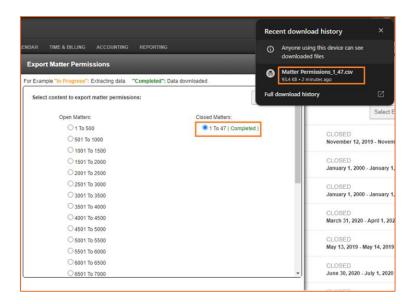

- 6. The .CSV file contains,
  - a. Matter Number.
  - b. Matter Name.
  - c. Participants Name.
  - d. Status of Matter.
  - e. User Role of Matter Permissions.

| A             | D                   | C C               | U      | E           |
|---------------|---------------------|-------------------|--------|-------------|
| Matter Number | Matter Name         | Participants Name | Status | Role        |
| 1016724       | Tweed Reg           | Alexs Rykov       | Closed | OWNER       |
| 1016724       | Tweed Reg           | Jimmy Zoe         | Closed | CONTRIBUTOR |
| 1016724       | Tweed Reg           | John Sue          | Closed | EDITOR      |
| 1088724       | Federal Energy      | Alexs Rykov       | Closed | OWNER       |
| 1088724       | Federal Energy      | Jimmy Poole       | Closed | CONTRIBUTOR |
| 1088724       | Federal Energy      | John Powell       | Closed | EDITOR      |
| 1088724       | Federal Energy      | Mark Russell      | Closed | CONTRIBUTOR |
| 1199653       | CsvImport_Corp_1028 | Alexs Rykov       | Closed | OWNER       |
| 1199653       | CsvImport_Corp_1028 | Jimmy Terry       | Closed | EDITOR      |
| 1199653       | CsvImport_Corp_1028 | John Walker       | Closed | EDITOR      |
| 1199653       | Csvimport Corp 1028 | Mark Young        | Closed | CONTRIBUTOR |

#### From Export Matter Notes:

Export Matter Notes will download the list of existing Matter Notes that have been created. This will be saved as a .zip file.

- 1. Click on any radio button to Export Open or Closed Matters.
- 2. Click on Export Now.

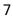

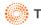

| Export Matter Notes                         | x                                                                                                    |
|---------------------------------------------|----------------------------------------------------------------------------------------------------|
|                                             | ich have matter notes. If you would prefer to download this data in<br>t the Export Documents button in the top right corner. The bottom left<br>atter Notes. |
| For Example "In Progress": Extracting data. | 'Completed": Data downloaded.                                                                                                    |
| Select content to export matter notes:      | 2 Export Now                                                                                                    |
| Open Matters:                               | Closed Matters:                                                                                                    |
| O 1 To 366                                  | O 1 To 12                                                                                                    |
|                                             |                                                                                                    |
|                                             |                                                                                                    |
|                                             | 1                                                                                                    |
|                                             |                                                                                                    |
|                                             |                                                                                                    |
|                                             |                                                                                                    |
|                                             |                                                                                                    |
|                                             |                                                                                                    |
|                                             |                                                                                                    |
|                                             |                                                                                                    |
|                                             |                                                                                                    |

3. You can also see that the status of the export will show "In Progress," indicating that the selected notes are being Extracted.

| or Example "In Progress": Extracting data. "Complet | ed": Data downloaded. |
|-----------------------------------------------------|-----------------------|
| Select content to export matter notes:              | Extracting            |
| Open Matters:                                       | Closed Matters:       |
| ○ 1 To 366                                          | I To 12 (In Progress) |
|                                                     |                       |
|                                                     |                       |
|                                                     |                       |
|                                                     |                       |
|                                                     |                       |
|                                                     |                       |
|                                                     |                       |
|                                                     |                       |
|                                                     |                       |
|                                                     |                       |
|                                                     |                       |

4. As soon as the download is completed, the status will change to "Completed" and will be highlighted in green, indicating that the selected Matter Notes have been downloaded to your local drive. You can also confirm the download from the browser's default download location.

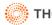

|                                                                                                    | Downloads                                                     | Ľ Q … ♪               |
|----------------------------------------------------------------------------------------------------|---------------------------------------------------------------|-----------------------|
| NDAR TIME & BILLING ACCOUNTING REPOR                                                                                                    | AllMatterNotes_C                                              | losed_1_12.zip        |
| Export Matter Notes                                                                                                    | See more                                                      |                       |
| Note: Showing only open and closed matters which have<br>bulk, please go to the Documents tab, and select the Exp<br>adio buttons will give you an option to Export Matter Note | art Documents button in the top right corner. The bottom left | O New Matter          |
| For Example "In Progress": Extracting data. "Complet                                                                                                    | ed": Data downloaded.                                         | Select Expo           |
| Select content to export matter notes:                                                                                                    | Export Now                                                    |                       |
| Open Matters                                                                                                    | Closed Matters                                                | OPEN<br>July 24, 2024 |
| O 1 To 366                                                                                                    | I To 12 ( Completed )                                         | OPEN<br>July 24, 2024 |
|                                                                                                    |                                                               | OPEN<br>July 22, 2024 |
|                                                                                                    |                                                               | OPEN<br>July 22, 2024 |
|                                                                                                    |                                                               | OPEN<br>July 19, 2024 |
|                                                                                                    |                                                               | OPEN<br>July 14, 2024 |
|                                                                                                    |                                                               | OPEN<br>July 12, 2024 |
|                                                                                                    |                                                               | OPEN<br>July 7, 2024  |

5. The downloaded file is saved with the file name "AllMatter Notes\_Open\_1\_366" for Open Matters and "AllMatter Notes\_Closed\_1\_12" for Closed Matters, with the count of files downloaded.

| $\leftarrow \rightarrow$ | $\uparrow$ | С     |   | >     | Downloads     | >   |
|--------------------------|------------|-------|---|-------|---------------|-----|
| 🕀 New 🗸                  | *          | C     | Ĩ | A     | ) ©           | Ŵ   |
| A Home                   |            | √ Too |   | tterN | otes_Closed_1 | _12 |

- 6. You will need to use a decompression utility to unzip these files. (see page 19)
- 7. The .zip file contains the files of Matter Notes in .CSV file format.
- 8. The .CSV file contains
  - a. Count Number.
  - b. Client Id.
  - c. Matter Number.
  - d. Matter Name.
  - e. Matter Notes.
  - f. Created By.
  - g. Created Date and Time.

Note: You can also download Matter Notes in bulk, from "DOCUMENTS" menu. (see page 18)

| A  |   | В         | C             | D           | E                                                                                                    | F          | G               |
|----|---|-----------|---------------|-------------|----------------------------------------------------------------------------------------------------|------------|-----------------|
| No |   | Client Id | Matter Number | Matter Name | Note                                                                                                    | Created By | Created Date    |
|    | 1 | 59071     | 93581         | Study rig   | A study rig is a specialized piece of<br>equipment used in the oil and gas<br>industry for conducting scientific<br>research and data collection in<br>offshore environments.<br>The main platform that supports the<br>other components of the study rig.<br>Drilling Equipment:- Includes drills,<br>drill bits, and drill pipe used to<br>extract core samples and drill holes<br>for scientific research. | Admin User | 2/27/2024 23:53 |

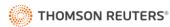

#### From Export Matter Tasks:

"Matter Tasks" will download the list of existing Matter Tasks that have been created. This will be saved as a .zip file.

- 1. Click on any radio button to Export Open or Closed Matters.
- 2. Click on Export Now

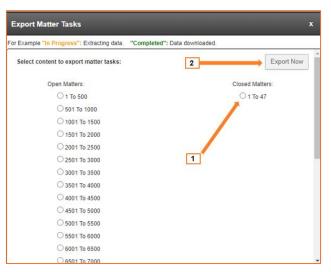

3. You can also see that the status of the matter will show "In Progress," indicating that the selected matters are being Extracted.

| Example "In Progress": Extracting data. "Complete | d": Data downloaded.    |
|---------------------------------------------------|-------------------------|
| Select content to export matter tasks:            | Extracting              |
| Open Matters:                                     | Closed Matters:         |
| O 1 To 500                                        | 1 To 47 ( In Progress ) |
| ○ 501 To 1000                                     |                         |
| O 1001 To 1500                                    |                         |
| O 1501 To 2000                                    |                         |
| O 2001 To 2500                                    |                         |
| O 2501 To 3000                                    |                         |
| O 3001 To 3500                                    |                         |
| ◯ 3501 To 4000                                    |                         |
| O 4001 To 4500                                    |                         |
| ◯ 4501 To 5000                                    |                         |
| ○ 5001 To 5500                                    |                         |
| ○ 5501 To 6000                                    |                         |
| O 6001 To 6500                                    |                         |

4. As soon as the download is completed, the status will change to "Completed" and will be highlighted in green, indicating that the selected matters have been downloaded to your local drive. You can also confirm the download from the browser's default download location.

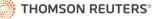

|                                                                                      | Recent download history                                 | $\otimes$         |
|--------------------------------------------------------------------------------------|---------------------------------------------------------|-------------------|
| NDAR TIME & BILLING ACCOUNTING REPORTING                                             | Anyone using this device can     downloaded files       | see               |
| Export Matter Tasks For Example "In Progress": Extracting data. "Completed": Data do |                                                         | eep >             |
| Select content to export matter tasks:                                               |                                                         | eep >             |
| Open Matters:                                                                        | Closed Matters: Insecure download blocked               |                   |
| O 1 To 500                                                                           | 1 To 47 ( Completed                                     |                   |
| O 501 To 1000                                                                        | Matter Permissions_1_47.csv<br>93.4 KB + 10 minutes ago |                   |
| O 1001 To 1500                                                                       |                                                         |                   |
| O 1501 To 2000                                                                       | Full download history                                   |                   |
| O 2001 To 2500                                                                       | January 1, a                                            | 2000 - January    |
| C 2501 To 3000                                                                       | CLOSED                                                  |                   |
| O 3001 To 3500                                                                       |                                                         | 2000 - January    |
| O 3501 To 4000                                                                       |                                                         |                   |
| O 4001 To 4500                                                                       | CLOSED<br>March 31, 2                                   | 020 - April 1, 20 |
| O 4501 To 5000                                                                       |                                                         |                   |
| ○ 5001 To 5500                                                                       | CLOSED                                                  |                   |
| O 5501 To 6000                                                                       | May 13, 201                                             | 9 - May 14, 201   |
| ○ 6001 To 6500                                                                       | CLOSED                                                  |                   |
| O 6501 To 7000                                                                       |                                                         | 20 - July 1, 202  |

5. The downloaded file is saved with the file name "Matter Tasks\_Open\_1\_500" file for Open Matters and, "Matter Tasks\_Closed\_1\_47" for Close Matters, with the count of files downloaded.

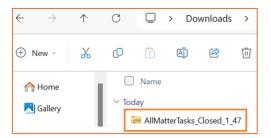

- 6. You will need to use a decompression utility to unzip these files.
- 7. The .zip file contains the files of Matter Tasks in a .CSV file,
- 8. The .CSV file contains:
  - a. Count Number.
  - b. Matter Number.
  - c. Title.
  - d. Matter Name
  - e. Assigned Date.
  - f. Client Name.
  - g. Create By Name.
  - h. Description of Task.

| А  | В             | С      | D                   | E               | F            | G             | Н                           |
|----|---------------|--------|---------------------|-----------------|--------------|---------------|-----------------------------|
| No | Matter Number | Title  | Matter Name         | Assigned Date   | Client Name  | CreatedByName | Description                 |
| 1  | 876543        | Task 1 | CsvImport_Corp_1028 | 2/27/2024 23:50 | Nicola White | Alexs Rykov   | Check mails outside mailbox |
| 2  | 876543        | Task 2 | CsvImport_Corp_1028 | 1/24/2024 22:51 | Nicola White | Alexs Rykov   | Clean up parked tasks       |
| 3  | 846556        | Task 1 | Tweed Reg           | 2/27/2024 23:52 | Mark Calaway | Jimmy Wilson  | Complete customer calls     |

#### From Export Billing Rates:

"Billing rates" will download the list of Billing Rates as .CSV file.

- 1. Click on any radio button to Export Open or Closed Matters.
- 2. Click on Export Now.

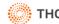

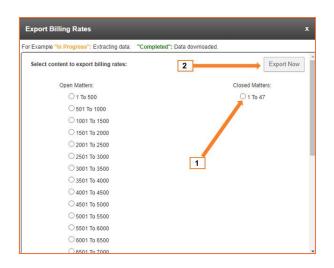

3. You can also see that the status of the matter will show "In Progress," indicating that the selected matters are Extracting.

| Example "In Progress": Extracting data. "Complete | d": Data downloaded.    |
|---------------------------------------------------|-------------------------|
| Select content to export billing rates:           | Extracting              |
| Open Matters:                                     | Closed Matters:         |
| O 1 To 500                                        | 1 To 47 ( In Progress ) |
| ○ 501 To 1000                                     |                         |
| O 1001 To 1500                                    |                         |
| O 1501 To 2000                                    |                         |
| O 2001 To 2500                                    |                         |
| O 2501 To 3000                                    |                         |
| O 3001 To 3500                                    |                         |
| O 3501 To 4000                                    |                         |
| O 4001 To 4500                                    |                         |
| ○ 4501 To 5000                                    |                         |
| ○ 5001 To 5500                                    |                         |
| ◯ 5501 To 6000                                    |                         |
| O 6001 To 6500                                    |                         |
| O 6501 To 7000                                    |                         |

- 4. As soon as the download is completed, the status will change to "Completed" and will be highlighted in green, indicating that the selected matters have been downloaded to your local drive. You can also confirm the download from the browser's default download location.
- 5. The downloaded file is saved with the file name "Billing Rates\_Open\_1\_500" for Open Matters and "Billing Rates\_Closed\_1\_47" for Close Matters, with the count of files downloaded as .CSV file.

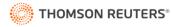

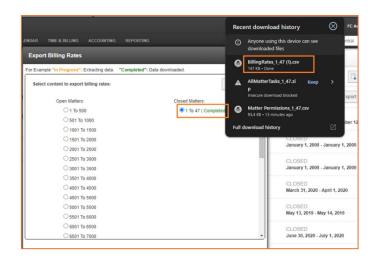

- 6. The .CSV file contains:
  - a. Matter Number.
  - f. Matter Name.
  - g. Matter Status (Open or Closed).
  - h. User Id.
  - i. Colleague.
  - j. User Role of Matter Permissions.
  - k. Matter Rate Value.
  - I. User Rate Value.
  - m. Client Rate Value.

| А             | В                   | С          | D                | E                | F           | G                 | Н               | l.                       |
|---------------|---------------------|------------|------------------|------------------|-------------|-------------------|-----------------|--------------------------|
| Matter Number | Matter Name         | Matter Sta | User Id          | Colleague        | Role        | Matter Rate Value | User Rate Value | <b>Client Rate Value</b> |
| 971724        | Tweed Reg           | Closed     | i0adc18130000013 | Dominic Allan    | OWNER       | 100               | 400             | 100                      |
| 971724        | Tweed Reg           | Closed     | i0adc18130000013 | Cameron Anderson | CONTRIBUTOR | 200               | 300             | 200                      |
| 971724        | Tweed Reg           | Closed     | i0adc18130000013 | Dylan Bailey     | EDITOR      | 400               | 200             | 400                      |
| 1017776       | CsvImport_Corp_1028 | Closed     | i0ad2e92e0000018 | Harry Ball       | OWNER       | 300               | 400             | 300                      |
| 1017776       | CsvImport_Corp_1028 | Closed     | i0ad2e92e0000018 | Donna Bell       | CONTRIBUTOR | 100               | 300             | 100                      |
| 1017776       | CsvImport_Corp_1028 | Closed     | i0ad2e92e0000018 | Mark steve       | EDITOR      | 200               | 200             | 200                      |

#### From Export Primary Attorneys:

"Primary Attorneys" will download the list of Primary Attorneys as .CSV file.

- 1. Click on any radio button to Export Open or Closed Matters.
- 2. Click on Export Now.

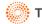

| or Example "In Progress": Extracting data. "Con | pleted": Data downloaded. |
|-------------------------------------------------|---------------------------|
| Select content to export primary attorneys:     | 2 Export Now              |
| Open Matters:                                   | Closed Matters:           |
| ◯ 1 To 500                                      | O 1 To 10                 |
| ○ 501 To 1000                                   |                           |
| ○ 1001 To 1500                                  |                           |
| ○ 1501 To 2000                                  |                           |
| ○ 2001 To 2500                                  | 1                         |
| ○ 2501 To 3000                                  |                           |
| ○ 3001 To 3500                                  |                           |
| ○ 3501 To 4000                                  |                           |
| ○ 4001 To 4500                                  |                           |
| ◯ 4501 To 5000                                  |                           |
| ○ 5001 To 5013                                  |                           |

3. You can also see that the status of the matter will show "In Progress," indicating that the selected matters are being Extracted.

| Export Primary Attorneys                    | x                             |
|---------------------------------------------|-------------------------------|
| For Example "In Progress": Extracting data. | "Completed": Data downloaded. |
| Select content to export primary attorned   | /s:                           |
| Open Matters:                               | Closed Matters:               |
| ◯ 1 To 500                                  | 1 To 10 ( In Progress )       |
| ○ 501 To 1000                               |                               |
| ◯ 1001 To 1500                              |                               |
| ◯ 1501 To 2000                              |                               |
| ○ 2001 To 2500                              |                               |
| ○ 2501 To 3000                              |                               |
| ◯ 3001 To 3500                              |                               |
| ◯ 3501 To 4000                              |                               |
| ◯ 4001 To 4500                              |                               |
| ◯ 4501 To 5000                              |                               |
| ○ 5001 To 5013                              |                               |
|                                             |                               |
|                                             |                               |
| l                                           | *                             |

- 4. As soon as the download is completed, the status will change to "Completed" and will be highlighted in green, indicating that the selected matters have been downloaded to your local drive. You can also confirm the download from the browser's default download location.
- The downloaded file is saved with the file name "Primary Attorneys\_Open\_1\_500" file for Open Matters and "Primary Attorneys\_Closed\_1\_47" for Close Matters, with the count of files downloaded as .CSV file.

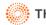

| ENDAR TIME & BILLING REPORTING                                                                     | Anyone using this device can see<br>downloaded files     IrimaryAttorneys_Closed_1_10.csv     I398 - Oone |
|----------------------------------------------------------------------------------------------------|----------------------------------------------------------------------------------------------------|
| Export Primary Attorneys For Example "In Progress": Extracting data. "Completed": Data downloaded. |                                                                                                    |
| Select content to export primary attorneys:                                                        | Export Now                                                                                                |
| Open Matters: Closed Matters:                                                                      | Select                                                                                                    |
| 0 1 To 500                                                                                         | )                                                                                                    |
| ○ 501 To 1000                                                                                      | OPEN<br>March 20, 2024                                                                                    |
| ○ 1001 To 1500                                                                                     |                                                                                                    |
| ○ 1501 To 2000                                                                                     | OPEN                                                                                                    |
| ○ 2001 To 2500                                                                                     | June 1, 2017                                                                                              |
| O 2501 To 3000                                                                                     |                                                                                                    |
| ○ 3001 To 3500                                                                                     |                                                                                                    |
| ○ 3501 To 4000                                                                                     | OPEN<br>June 1, 2017                                                                                      |
| ○ 4001 To 4500                                                                                     |                                                                                                    |
| ○ 4501 To 5000                                                                                     |                                                                                                    |
| O 5001 To 5013                                                                                     | OPEN<br>June 1, 2017                                                                                      |
|                                                                                                    | OPEN                                                                                                    |

- 6. The .CSV file contains,
  - a. Matter Number.
  - b. Matter Name.
  - c. Originating Attorney.d. Lead Attorney.

| А             | В           | С                           | D                |
|---------------|-------------|-----------------------------|------------------|
| Matter Number | Matter Name | <b>Originating Attorney</b> | Lead Attorney    |
| 16439         | Tech share  | Connor Abraham              | Dominic Allan    |
| 16457         | Edutell     | Boris Alsop                 | Cameron Anderson |
| 16455         | Skill wise  | Dan Arnold                  | Dylan Bailey     |
| 16447         | Study rig   | Gordon Ball                 | Harry Ball       |
| 16451         | Tuter geeks | Adam Bell                   | Donna Bell       |
| 10725         | Tech mentor | Ella Bower                  | Emma Bower       |
| 16449         | Tweed rig   | Ava Burgess                 | Carolyn Burgess  |

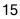

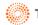

## **Exporting Documents**

Download a single document from a matter in Firm Central:

1. Select the individual document by clicking on the document name highlighted in blue.

| HOME MATTERS CONTACTS DOCUMENTS CALENDAR TIME & BILLING ACCOUNTING REPORTING ADMIN                             | 🕨 0:00 🗤 🚽 Kevin G 🔻 🕐                                                                                                    |                     |
|----------------------------------------------------------------------------------------------------|----------------------------------------------------------------------------------------------------|---------------------|
| HOME MATTERS CONTACTS DOCU                                                                                     | MENTS CALENDAR TIME & BILLING ACCOUNTING REPORTING ADMIN                                                                                                    | Search Firm Central |
| Search Documents                                                                                               | Correspondence Rename                                                                                                    |                     |
| Filters clear filters                                                                                          | Sort by: Added Date - Descending 🖌                                                                                                    | 🐔 📴 📴 🖏 🗙 🖂 •       |
| FILE TYPE                                                                                                    | Select all No items selected                                                                                                    |                     |
| Microsoft Word(1)                                                                                              | NTS CALENDAR TIME & BILLING ACCOUNTING REPORTING ADMIN  COrrespondence Rename Soft by: Added Date - Descending  Added Date - Descending  Correct all No items selected Correct 13, docx                                                                                                    |                     |
|                                                                                                    | ALENDAR TIME & BILLING ACCOUNTING REPORTING ADMIN<br>CONTACTS DOCUMENTS CALENDAR TIME & BILLING ACCOUNTING REPORTING ADMIN<br>CONTACTS DOCUMENTS CALENDAR TIME & BILLING ACCOUNTING REPORTING ADMIN<br>Select all No items selected<br>CONTACTS DOCUMENTS CALENDAR TIME & BILLING ACCOUNTING REPORTING ADMIN<br>CONTACTS DOCUMENTS CALENDAR TIME & BILLING ACCOUNTING REPORTING ADMIN<br>Select all No items selected<br>CONTACTS DOCUMENTS CALENDAR TIME & BILLING ACCOUNTING REPORTING ADMIN<br>CONTACTS DOCUMENTS CALENDAR TIME & BILLING ACCOUNTING REPORTING ADMIN<br>CONTACTS DOCUMENTS CALENDAR TIME & BILLING ACCOUNTING REPORTING ADMIN<br>CONTACTS DOCUMENTS CALENDAR TIME & BILLING ACCOUNTING REPORTING ADMIN<br>Select all No items selected<br>CONTACTS DOCUMENTS CALENDAR TIME & BILLING ACCOUNTING REPORTING ADMIN<br>CONTACTS DOCUMENTS CALENDAR TIME & BILLING ACCOUNTING REPORTING ADMIN<br>CONTACTS DOCUMENTS CALENDAR TIME & BILLING ACCOUNTING REPORTING ADMIN<br>CONTACTS DOCUMENTS CALENDAR TIME & BILLING ACCOUNTING REPORTING ADMIN<br>CONTACTS DOCUMENTS CALENDAR TIME & BILLING ACCOUNTING REPOR |                     |
| the second second second second second second second second second second second second second second second s |                                                                                                    |                     |
| C Kevin G(1)                                                                                                   |                                                                                                    |                     |

2. In the upper right corner click on the Export icon. Your document will be downloaded in its original format.

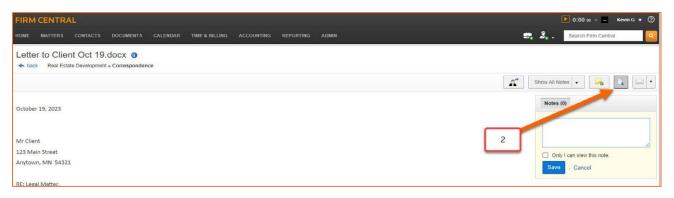

#### Download Bulk Documents in Firm Central

Bulk extraction of Matter documents can only be performed by an Admin user. Make sure the Admin user is assigned to all Matters to perform bulk downloads.

- 1. Select "Profile" after login and select "Admin" from the drop-down menu. Upon selection of Admin, you will be asked to enter your OnePass username and password again to gain access to all the rights of an Admin user.
- 2. Select "DOCUMENTS" from the main menu.

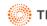

| FIRM CENTRAL                                             |                                                                 | ▶ 0:00 ∞ ∨ <mark>2</mark> FC Admin01 ▼ ⑦ |
|----------------------------------------------------------|-----------------------------------------------------------------|------------------------------------------|
| HOME MATTERS CONTACTS DOCUMEN                            | NTS CALENDAR TIME & BILLING ACCOUNTING REPORTING                | Preferences                              |
| Search Documents                                         | All Desuments                                                   | Admin<br>Sign Out                        |
| Filters No filters available to further refine the list. | My Documents 2                                                  |                                          |
|                                                          | Firm Library                                                    |                                          |
|                                                          | Copen Matters                                                   |                                          |
|                                                          | Closed Matters                                                  |                                          |
|                                                          |                                                                 |                                          |
|                                                          |                                                                 |                                          |
|                                                          |                                                                 |                                          |
|                                                          |                                                                 |                                          |
| © 2024 Thomson Reuters   Privacy Policy   Help   Im      | nprove Firm Central   Contact Us   Uplaad Queue   🏢 Recycle Bin | O THOMSON REUTERS                        |

- 3. On the selection of Documents from the main menu, you will see the Extract Documents icon on the right-hand side.
- 4. Click the Extract Documents icon.

| FIRM CENTRAL                                     |                                                          | 🕕 🕨 0:00 🚥 🗸 🛛 FC 1 Admin1 🔹 🕜 |
|--------------------------------------------------|----------------------------------------------------------|--------------------------------|
| HOME MATTERS CONTACTS DOCU                       | MENTS CALENDAR TIME & BILLING ACCOUNTING REPORTING ADMIN | 🚓 🍰 🚬 Search Firm Central      |
| Search Documents Q                               | All Documents                                            | Extract Documents:             |
| Filters                                          | My Documents                                             |                                |
| No filters available to further refine the list. | _                                                        |                                |
|                                                  | Firm Library                                             |                                |
|                                                  | Copen Matters                                            |                                |
|                                                  | Closed Matters                                           |                                |
|                                                  | inactive Users                                           |                                |
|                                                  |                                                          |                                |
|                                                  |                                                          |                                |

- 5. After selecting the "Extract Documents" icon, a dialog box will open, allowing you to select the matters from the "Select Content to Extract" section to download documents.
  - a. My Documents: This will download the My Documents content from all users.
  - b. Firm Library: This will download all documents in the Firm Library.
  - c. Open Matters: This will download the documents of Open Matters.
  - d. Closed Matters: This will download the documents of Closed Matters.
  - e. Open Matter Notes: This will download Matter Notes Created for Open Matters.
  - f. Closed Matter Notes: This will download Matter Notes Created for Closed Matters.
  - g. Calendar Events: This will download Calendar Events created.

**Note**: The Matters are grouped in alphabetical order, in order to meet the download file size limitations of various internet browsers. Your downloads will be compressed into zip folders which you can unzip, once you place the downloaded files in their new location.

- 6. The Execution history contains.
  - a. Start and End time: When the extraction has started and ended.
  - b. Folder Name: The extracted Documents folder name and file count.
  - c. Status: Status of matters downloaded.
  - d. Total downloaded data: File size of downloaded matters, Number of Files and Folders present.

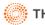

- 7. The dialog box will display the status of your downloaded files.
  - a. In Progress: Means the extraction has started.
  - b. Ready to Download: Means the files have been extracted successfully from Firm Central and are ready to be downloaded to your local drive.
  - c. Completed: Means the files have been successfully downloaded to your local drive.
- 8. You can also see the status and size of matters in "Select content to extract" section on left side, indicating whether the matter is In Progress, Ready to Download, or Completed.
- If the selected Matters data exceeds 2-3 GB, you will see multiple blue buttons for extracted matters and multiple green buttons for matters that have been downloaded to the local drive in the execution history for the selected matters.

| Extract Documents                                                     | _                                                             |                                                               | x         |
|-----------------------------------------------------------------------|---------------------------------------------------------------|---------------------------------------------------------------|-----------|
| Note: The downloaded data file will be deleted from this page after   | 10 days. If you do not download the file within that time, yo | will have to repeat the data download process.                | *         |
| For Example "In Progress": Extracting data. "Ready To Download": Da   | ta available for download. "Completed": Data downloaded.      |                                                               |           |
| Select content to extract: Extract Now My Documents (In Progress )    | Start Time: July 1, 2024 3:43 pm                              | Execution History End Time:                                   |           |
| Firm Library                                                          | My Documents: All                                             | Status: in Progress 45 %                                      | $\exists$ |
| Open Matters<br>1 To 1000 ( Completed ) - 463.78 MB<br>0 1001 To 2000 | Start Time: June 30, 2024 9:00 am<br>Closed Matters: 1 - 47   | End Time: June 30, 2024 10:50 am<br>Status: Ready to download |           |
| 2001 To 3000<br>2001 To 3000<br>3001 To 4000                          | Total Downloaded Data ( 666.11 MB) : 🛃 Closed Matter          |                                                               |           |
| ○ 3001 10 4000<br>○ 4001 To 5000<br>○ 5001 To 6000                    | Closed Matters 1 to 47 - Part 2 - 613.36 MB [820 Files,       | 38 Folders)                                                   |           |
| ○ 6001 To 7000                                                        | Start Time: June 28, 2024 10:23 am<br>Open Matters: 1 - 1000  | End Time: June 28, 2024 12:50 pm<br>Status: Completed         |           |
| Closed Matters                                                        | Total Downloaded Data ( 463.78 MB) : 👱 Open Matters           |                                                               |           |
| Open Matters Notes     Closed Matters Notes                           | 坐 Open Matters 1 to 1000 - Part 2 - 136.52 MB [345 Files      | 18 Folders]                                                   | - 11      |
| Calendar Events                                                       | 1                                                             |                                                               |           |

#### Download bulk Documents:

You can download all Matter Documents, Open Matter Notes, Closed Matter Notes and Calendar Events in a bulk, as shown in the picture below.

- 1. Select the radio button from the list of options you want to download.
- 2. Click "Extract Now" Button.
- 3. The selected matters will start extract, and you can see the status of the matter as "In Progress" in the execution history, which indicates that the selected matters are being extracted.
- 4. After the extraction is complete, you will see that the selected items are marked with a "Ready to download" status, indicated by a blue button with the folder name, file size, and number of files and folders extracted, in the Execution History section. Click on the blue button to download the items to your local drive.
- 5. Once the download is complete, the button will change to green, indicating that the items have been successfully saved to your local drive.
  - Note: Do not close your browser while the download is In Progress.
- 6. Once the download is complete, you can download it as many times as you want by using the same "Completed" button, which is displayed in green.
- 7. The downloaded file will be saved as a .zip file on the local drive with the specified folder name. Note: If you don't download the data into your local drive within 10 days after it was placed in "Ready to download" status, you'll need to restart the process from the beginning by Extracting data from Firm Central again.

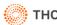

8. The extracted data will be downloaded to the default download location set in your browser. For most users, this will be the "Downloads" folder. To change the folder location, see page 47.

| For Example "In Progress": Extracting data. "Ready To Download": Data available for download. "Completed": Data downloaded.         Select content to extract:       Extract Now         My Documents (In Progress)       Start Time: July 1, 2024 3:43 pm         Firm brary       My Documents: All | Execution History<br>End Time:<br>Status: In Progress 45 % | )   |
|----------------------------------------------------------------------------------------------------|------------------------------------------------------------|-----|
| My Documents (in Progress )         Start Time; July 1, 2024 3:43 pm           Firm prary         My Documents; All                                                                                                    | End Time:                                                  | 1   |
| My Documents (In Progress )     My Documents: All                                                                                                    |                                                            |     |
| O Fimebrary                                                                                                    | Status: In Progress 45 %                                   | 1.1 |
|                                                                                                    |                                                            | J   |
| Open Matte                                                                                                    | End Time: June 30, 2024 10:50 am                           |     |
| 1 To 1000 Completed ) - 463.78 MB Closed Matters: 1 - 47                                                                                                    | Status: Ready to download                                  |     |
| 1001 To 2000     2001 To 3000     1     3001 To 4000     4001 To 5000     5000                                                                                                    |                                                            |     |
| 6001 To 7000 Start Time: June 28, 2024 10:23 am                                                                                                    | End Time: June 28, 2024 12:50 pm                           |     |
| Open Matters: 1 - 1000                                                                                                    | Status: Completed                                          |     |
| Closed Matters  O 1 To 47 (Ready to download ) Total Downloaded Data ( 463.78 MB) : Open Matters 1 to                                                                                                    | o 1000 - Part 1 - 327.26 MB [2202 Files, 102 Folders]      |     |
| Open Matters 1 to 1000 - Part 2 - 136.52 MB [345 Files, 18 F                                                                                                    | Folders)                                                   |     |
| O Closed Matters Notes                                                                                                    |                                                            | 1   |

9. The data will be in the form of zipped bundle files. You will need to use a decompression utility to unzip these files.

**Note:** The Firm Central application is very flexible in permitting layering of folders for firms to organize documents within various matters. It is possible that this flexibility created file path lengths that are longer than Windows systems and some decompression utility applications can handle. If that is the case for your firm, you will need to take 2 actions:

10. Go to your registry settings and enable long file path names. Microsoft has a post about how to do this - <u>https://answers.microsoft.com</u> or

Follow the below steps:

- Open the Start menu and type "regedit." Launch the application.
- Navigate to HKEY\_LOCAL\_MACHINE\SYSTEM\CurrentControlSet\Control\FileSystem
- Right-click the value "LongPathsEnabled" and select Modify.
- Change "Value data" from 0 to 1.
- Click OK.

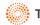

|          | Registry Editor                       |   | Computer\HKEY_LOCAL_MACHINE\SYSTEM\C                 | urrentControlSet\Control\FileSystem     |           |                      |
|----------|---------------------------------------|---|------------------------------------------------------|-----------------------------------------|-----------|----------------------|
| <b>1</b> | Арр                                   |   | ComputerName                                         | Name                                    | Туре      | Data                 |
|          |                                       |   | ContentIndex                                         | ab (Default)                            | REG SZ    | (value not set)      |
| Sett     | ings                                  |   | CrashControl                                         | B DisableDeleteNotification             | REG_DWORD | 0x00000000 (0)       |
|          |                                       |   | Cryptography                                         | BilterSupportedFeaturesMode             | REG_DWORD | 0x00000000 (0)       |
|          | Region                                | > | DeviceClasses                                        | LongPathsEnabled                        | REG_DWORD | 0x00000001 (1)       |
| 1999 - C | Region                                |   | DeviceContainerPropertyUpdateEvents DeviceContainers | NtfsAllowExtendedCharacter8             | REG DWORD | 0x00000000 (0)       |
| œ        | C                                     |   | DeviceContainers                                     | 100 NtfsBugcheckOnCorrupt               | REG DWORD | 0x00000000 (0)       |
| Å₹       | Set <b>reg</b> ional format           | > | DeviceOverrides                                      | NtfsCachedRunsBinMaxLengt               | REG_QWORD | 0x00000000 (0)       |
| -        |                                       |   | DevicePanels                                         | 1 NtfsCachedRunsDelta                   | REG QWORD | 0x00000000 (0)       |
| Å₹       | Change your country or <b>reg</b> ion | > | DevQuery                                             | NtfsCachedRunsInsertLimit               | REG QWORD | 0x00000000 (0)       |
|          |                                       |   | Diagnostics                                          | NtfsCachedRunsLimitMode                 | REG QWORD | 0x00000000 (0)       |
| 宇        | See the current date and time         | > | DmaSecurity                                          | 100 NtfsDefaultTier                     | REG DWORD | 0x00000000 (0)       |
| A.       | formats                               |   | EarlyLaunch                                          | NtfsDisable8dot3NameCreation            | -         | 0x0000002 (2)        |
|          |                                       |   | EAS                                                  | NtfsDisableCompression                  | REG DWORD | 0x00000000 (0)       |
| Sea      | rch the web                           |   | Els                                                  | NtfsDisableCompressionLimit             | REG DWORD | 0x00000000 (0)       |
|          |                                       |   | Errata                                               | 10 NtfsDisableEncryption                | REG DWORD | 0x00000000 (0)       |
| Q        | Reg - See more search results         | > | FeatureManagement                                    | 10 NtfsDisableLastAccessUpdate          | REG DWORD | 0x80000002 (21474836 |
|          |                                       |   | FileSystem                                           | 100 NtfsDisableLfsDowngrade             | REG DWORD | 0x00000000 (0)       |
|          | Regular expression - Sequence of      |   | FileSystemUtilities                                  | NtfsDisableSpotCorruptionHa             | -         | 0x00000000 (0)       |
| Q        | characters                            | > | GraphicsDrivers                                      | NtfsDisableVolsnapHints                 | REG DWORD | 0x00000000 (0)       |
|          | characters                            |   | 🧰 GroupOrderList                                     | NtfsEnableDirCaseSensitivity            | REG DWORD | 0x00000003 (3)       |
| 0        | regedit                               | > | HAL                                                  | NtfsEncryptPagingFile                   | REG DWORD | 0x00000000 (0)       |
| Q        | regean                                |   | hivelist                                             | NtfsForceNonPagedPoolAlloc              | -         | 0x00000000 (0)       |
|          |                                       |   | Hvsi Hvsi                                            | NtfsInitialCachedRuns                   | REG_QWORD | 0x00000000 (0)       |
| Q        | regional finance                      | > | IDConfigDB                                           | Off Midfall instaDisusian ICanatan Cine | REC DWORD | 0.00000001 (1)       |

| 🚏 Registry Editor                       |                                         |                     |                                 |
|-----------------------------------------|-----------------------------------------|---------------------|---------------------------------|
| File Edit View Favorites Help           |                                         |                     |                                 |
| Computer\HKEY_LOCAL_MACHINE\SYSTEM\Curr | rentControlSet\Control\FileSystem       |                     |                                 |
| ComputerName                            | Name                                    | Туре                | Data                            |
| ContentIndex<br>CrashControl            | (Default)                               | RE Edit DWORD (32-  | bit) Value 🛛 🕹                  |
|                                         | nisableDeleteNotification               | RE<br>Value name:   |                                 |
| Cryptography<br>DeviceClasses           | RilterSupportedFeaturesMode             | RI                  |                                 |
| DeviceContainerPropertyUpdateEvents     | 88 LongPathsEnabled                     | Rt LongPathsEnabled | 1                               |
| DeviceContainers                        | NtfsAllowExtendedCharacter8             | Rf Value data:      | Base                            |
| DeviceGuard                             | 19 NtfsBugcheckOnCorrupt                | RE 1                | <ul> <li>Hexadecimal</li> </ul> |
| DeviceOverrides                         | NtfsCachedRunsBinMaxLengt               | Rí                  | ODecimal                        |
| DevicePanels                            | 10 NtfsCachedRunsDelta                  | Rŧ                  |                                 |
| DevQuery                                | NtfsCachedRunsInsertLimit               | Rŧ                  | OK Cancel                       |
| Diagnostics                             | 100 NtfsCachedRunsLimitMode             | RI                  |                                 |
| DmaSecurity                             | 100 NtfsDefaultTier                     | REG_DWORD           | 0x00000000 (0)                  |
| EarlyLaunch                             | NtfsDisable8dot3NameCreation            | REG_DWORD           | 0x0000002 (2)                   |
| EAS                                     | ntfsDisableCompression                  | REG_DWORD           | 0x00000000 (0)                  |
| Els Els                                 | 🕫 NtfsDisableCompressionLimit           | REG_DWORD           | 0x00000000 (0)                  |
| Errata                                  | Representation 10 NtfsDisableEncryption | REG_DWORD           | 0x00000000 (0)                  |
| FeatureManagement                       | 🕮 NtfsDisableLastAccessUpdate           | REG_DWORD           | 0x80000002 (2147483650)         |
| FileSystem                              | 🕫 NtfsDisableLfsDowngrade               | REG_DWORD           | 0x00000000 (0)                  |

- 11. Use a decompression utility that can handle long file path names, such as 7Zip (<u>https://www.7-zip.org/</u>), which is an open-source application.
  - Downloaded files will include documents which have been uploaded to Matters in Firm Central. The documents will be in their originally uploaded format. Other data from your Firm Central account will be exported in .CSV files. The .CSV format files should enable mapping of the data to your new firm management application.

**Note:** Links contained in Matter folders to Westlaw research documents will not download the full Westlaw documents. You will be able to go to your Firm Central folders within Westlaw to get those documents.

**Note:** You need to have extra space in the file location when the file is Unzipped. (**Example**: If the zipped file size is 700MB, you should have at least 1-1.5GB of space on your local drive when it is unzipped.) Zip file compression is typically about 30%, but it can vary with the types of files.

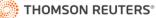

## Export data from the Home Page

From the Firm Central Home Page, you can email or print the data present on the home screen for Calendar, Tasks, and Notifications.

1. Select "HOME" from the main menu.

2.To export Calendar data: Click the icon to email, print or export data. This Calendar Widget is only a one-day snapshot, if you want to export all Calendar data, refer to the Calendar section (see page 23). 3.To export Task data: Click the icon to email or print data. You can use the drop-down menu to filter the email or print options.

4.To export Notifications data: Click the icon to email or print data. When printing data, most printers support the choice to "Print to PDF." We recommend using this method to create and save a digital copy.

| FIRM CENTRAL                                                                                                    |                                                                                          | (1) ▶ 0:00 ∞ ∨ 2 FC 1 Admin1 ▼ ⑦                                                                                                    |
|----------------------------------------------------------------------------------------------------|------------------------------------------------------------------------------------------|----------------------------------------------------------------------------------------------------|
|                                                                                                    | E&BILLING ACCOUNTING REPORTING ADMIN                                                     | Search Firm Central                                                                                                    |
| 📄 < 1 URSDAY, AUG 1, 2024 > 👘 👘 🕂 🗐                                                                                                    | - TASKS                                                                                  |                                                                                                    |
| ALL DAY A Amay ALL DAY A Amay ALL DAY ALL DAY | Completed (12)  Sort by Due Date   Clear All Thursday, Feb 14, 2019                      | No new rotifications today                                                                                                    |
| THOMSON REUTERS WESTLAW     Search Thomson Reuters Westlaw     Q Jurisdiction: All State & Fed. Change                                                                                                    | December 4, 2019                                                                         |                                                                                                    |
| RECENT SEARCHES AND DOCUMENTS                                                                                                    | Monday, Jan 13, 2020  Mordue homepage task 25182 January 13, 2020  Tuesday, Apr 28, 2020 | WHAT'S NEW For maintenance reasons, Firm Central will be inaccessible on Saturday, August 10, 2024, from approximately 900pm to 1:03em Central Time on Sunday, August 11, 2024, |

### Export data from within a specific Matter.

Data can also be exported or downloaded from within a specific Matter. To export this data, you will need to go into each Matter separately.

#### From the Profile Tab:

- 1. Click on the "Profile" Tab within the Matter.
- 2. To export Matter Tasks: click on the icon to email or print data.

3. To export Notes: click on the icon to email or print data. Most printers allow the choice to print to PDF to download the information.

4. Data can also be exported or downloaded from within a specific Matter. To export this data, you will need to go into each Matter separately.

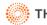

| FIRM CENTRAL                                                   |                                        | 🕨 0:00 🕫 👻 🗕 🛛 Kevin G 🔹 🕐 |
|----------------------------------------------------------------|----------------------------------------|----------------------------|
| HOME MATTERS CONTACTS DOCUMENTS CALENDAR TIME & BH             | LING ACCOUNTING REPORTING              | 🗣 🤱 🚬 Search Firm Central  |
| Real Estate Development (0005 - 0<br>John Adams 🔊   Februari 2 |                                        |                            |
| Profile Documents Client Portal Calendar Deadline Assistant    | Time & Expenses                        | Back to All Matters        |
| MATTER TASKS     H                                             | NOTES (6)                              |                            |
| All Open (1) Sort by Due Do                                    | Kevin G<br>September 12, 2022 10:17 am |                            |
| Clober 27, 2023                                                | Inspection went well.<br>Edit   Delete | 3                          |
|                                                                | Kevin G<br>March # 2022 2:18 pm        |                            |

#### From the Documents Tab:

Please refer to the Download a single document from a matter in Firm Central section (see Page 16).

#### From Client Portal Tab:

If you have uploaded documents to the Client Portal, please refer to the Exporting Bulk Documents section (Page 18), as the process is the same. Otherwise, you are not able to download documents directly from the Client Portal page. Also, you are not able to export messages from the Client Portal.

#### From the Calendar Tab:

Please refer to the Exporting Calendar Events section, as the process is the same (see Page 23).

#### From the Deadline Assistant Tab:

For customers with the Deadline Assistant application, you can download the Events from the Calendar within the Matter. As an alternative, you can download the Directory of Events from the Deadline Assistant tab by following these steps:

- 1. Select the "Deadline Assistant" tab within the Matter.
- 2. Click on the Export icon or down arrow and select the date range and file type to download.

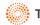

| HOME MATTERS CONTACTS DOCUMENTS CALENDAR TIME & BILLING ACCOUNTING              |                                                   |                   | <b>2</b> .                  | Search Firm Central |
|---------------------------------------------------------------------------------|---------------------------------------------------|-------------------|-----------------------------|---------------------|
| Real Estate Development (0028 - 0182)<br>John Adams 📧   February 7, 2020 (Open) |                                                   |                   | 2                           |                     |
| Profile Documents Client Portal Calendar Deadline Assistant Time & Expenses     |                                                   |                   |                             | Back to Home        |
| Directory of Events                                                             |                                                   |                   |                             |                     |
|                                                                                 |                                                   |                   | Rules Updates               | 😌 New Event         |
| Event Name                                                                      | Rules Authority                                   | Event Date        | Last Updated                |                     |
| Trial of matter.                                                                | MN ST RCP Rule 39                                 | December 6, 2023  | October 18, 2023<br>Kevin G | ×                   |
| U/D to make expert disclosures.                                                 | MN ST RCP Rule 26.01(b)(4)(A)                     | September 7, 2023 | October 18, 2023<br>Kevin G |                     |
| L/D to disclose witness and exhibit information.                                | MN ST RCP Rule 26.01(c)(2)                        | November 6, 2023  | October 18, 2023<br>Kevin G |                     |
|                                                                                 | MN ST RCP Rule 6.01(e)<br>MN ST RCP Rule 68.01(a) | November 16, 2023 | October 18, 2023<br>Kevin G |                     |
| U/D to serve an offer of judgment (by mail).                                    |                                                   |                   |                             |                     |

#### From the Time and Expense Tab:

Download Time and Expenses for a specific matter by following these steps:

- 1. Select the "Time & Expense" tab within the Matter.
- 2. Select the specific User or all Users.
- 3. Select all time and expenses, just time, or just expenses.
- 4. Select a date range (optional).5. If you wish to include billed time, check the box to include billed time.
- 6. Click the Export icon or down arrow to export the data to a .CSV file.

| ME MATT                              | ERS CONTAC      | CTS DOCUMEN                | rs cali             | ENDAR TIME & BILLING ACCOUNTING REPORTING                                             |       |         |                 |                                      | 3. Search         | n Firm Central                     |         |
|--------------------------------------|-----------------|----------------------------|---------------------|---------------------------------------------------------------------------------------|-------|---------|-----------------|--------------------------------------|-------------------|------------------------------------|---------|
|                                      | February 7,     | pment (0028<br>2020 (Open) | - 0182)             |                                                                                       |       | 1       |                 |                                      | 6                 |                                    | -       |
| file Docu                            | uments Clie     | ent Portal Cal             | endar (             | leadline Assistant Time & Expenses                                                    |       |         |                 | +                                    | Back to Home      | ŝĝ                                 |         |
| atter Time                           | e & Expense     | es                         |                     | 2                                                                                     |       |         |                 |                                      |                   | \$                                 | 3,777.  |
|                                      |                 |                            |                     |                                                                                       |       |         |                 |                                      |                   |                                    |         |
| Users                                | 0               |                            |                     |                                                                                       |       |         |                 |                                      |                   |                                    |         |
|                                      | 8               | Date Range                 |                     | 4 5                                                                                   |       |         |                 |                                      |                   |                                    |         |
| II Users<br>w<br>îme & Expens        | se Entries      | Date Range                 | 2 to 07             | /31/2023 Include Billed                                                               |       |         |                 |                                      | Reset             | + Tim                              | e Entry |
| w                                    |                 | 10/18/202                  | 2 to 07             |                                                                                       | Notes | Taxable | Cost x Quantity | Rate x Time                          | Reset             | + Tim<br>Status                    | e Entry |
| w<br>me & Expens                     |                 | 10/18/202                  | try Type            | //31/2023 Include Billed                                                              | Notes | Taxable | Cost x Quantity | Rate x Time<br>\$350.00/hr<br>1.40hr |                   |                                    | e Entry |
| w<br>me & Expens<br>ate v            | User            | 10/18/202<br>En            | try Type<br>le      | 731/2023 Include Billed                                                               |       | Taxable | Cost x Quantity | \$350.00/hr                          | Total             | Status<br>Billed                   | e Entry |
| w<br>me&Expens<br>ate ♥<br>3/10/2023 | User<br>Kevin G | 10/18/202<br>En<br>Tin     | ry Type<br>le<br>le | 731/2023 Include Billed Description Research on land documents and legal description. | Ē     | Taxable | Cost x Quantity | \$350.00/hr<br>1.40hr<br>\$350.00/hr | Total<br>\$490.00 | Status<br>Billed<br>1431<br>Billed | e Entry |

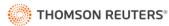

## **Exporting Calendar Events**

To export Calendar Events:

- 1. Select "CALENDAR" from the main menu.
- 2. In the upper right corner, click on the Export button.

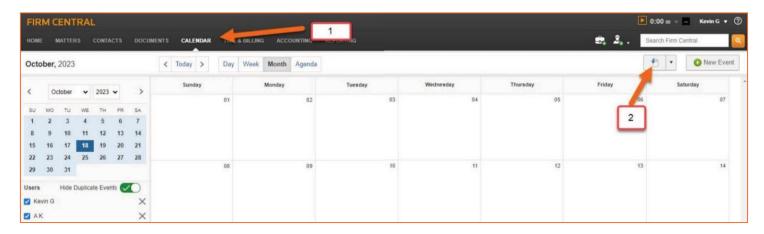

- 3. A pop-up window will appear with options to select the events within the next year or select the date range.
- Choose one option to export, along with the types of events and files.
   Note: You can also download Calendar Events in bulk, from the "DOCUMENTS" menu.

| Note: If you would prefer to download this data in bulk, please go to the Documents tab, and select the Export Documents button in the top right corner. The bottom left radio buttons will give you ar option to Export Calendar Events. Choose options below for delivering events. Calendar filters will be applied to delivered results. Which dates do you want to include? <ul> <li>Events within the next year</li> <li>Dates between (limited to 730 days)</li> <li>07/25/2024 and 07/25/2024</li> </ul> Which events do you want to include? <ul> <li>All Events</li> <li>What format do you want to receive?</li> <li>Deliver As</li> <li>CSV</li> </ul> | Download                |                                                                             | x |
|----------------------------------------------------------------------------------------------------|-------------------------|-----------------------------------------------------------------------------|---|
| Calendar filters will be applied to delivered results.          Which dates do you want to include?         Events within the next year                                                                                                    | the Export Documen      | button in the top right corner. The bottom left radio buttons will give you |   |
| Which dates do you want to include?         Events within the next year         Image: Dates between (limited to 730 days)         07/25/2024       and         07/25/2024         Which events do you want to include?         All Events         What format do you want to receive?         Deliver As         CSV                                                                                                    | Choose options below    | for delivering events.                                                      |   |
| Events within the next year Dates between (limited to 730 days) 07/25/2024 and 07/25/2024 Which events do you want to include? All Events  What format do you want to receive? Deliver As CSV                                                                                                    | Calendar filters will b | applied to delivered results.                                               |   |
| <ul> <li>Dates between (limited to 730 days)</li> <li>07/25/2024 and 07/25/2024</li> <li>Which events do you want to include?</li> <li>All Events </li> <li>What format do you want to receive?</li> <li>Deliver As</li> <li>CSV </li> </ul>                                                                                                    | Which dates do you      | want to include?                                                            |   |
| 07/25/2024     and     07/25/2024       Which events do you want to include?       All Events     ~       What format do you want to receive?       Deliver As       CSV     ~                                                                                                    | O Events within the     | next year                                                                   |   |
| Which events do you want to include?<br>All Events ✓<br>What format do you want to receive?<br>Deliver As<br>CSV ✓                                                                                                    | Dates between (         | nited to 730 days)                                                          |   |
| All Events  What format do you want to receive? Deliver As CSV                                                                                                    | 07/25/2024              | and 07/25/2024                                                              |   |
| What format do you want to receive?<br>Deliver As<br>CSV ~                                                                                                    | Which events do yo      | want to include?                                                            |   |
| Deliver As<br>CSV ~                                                                                                    | All Events              | ~                                                                           |   |
|                                                                                                    | -                       | want to receive?                                                            |   |
| Download Cancel                                                                                                    | CSV                     | ~                                                                           |   |
| Download Cancel                                                                                                    |                         |                                                                             |   |
| Download Cancel                                                                                                    |                         |                                                                             |   |
| Download Cancel                                                                                                    |                         |                                                                             |   |
|                                                                                                    | Download Car            | zel                                                                         |   |

**Note:** You can export 730 days (two years) at a time. Depending on how long you have used the Firm Central calendar, you may need to run multiple exports. You can run the export in different file types; however, you should export at least one as a .CSV file, since most practice management software import/exports require .CSV files. This will allow you to import your Calendar data into another practice management system, provided it is supported.

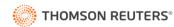

## **Time & Billing**

For customers with Time & Billing, it is strongly recommended to generate invoices for all unbilled time and expenses. All Pre-Bills should be generated into Invoices. This Guide will go through each tab starting with the

#### Time Entry Tab:

- 1. Select "TIME & BILLING" from the main menu.

- Select the "Time Entry" Tab.
   Select the User. Please note, you can only select one User at a time.
   Select either "Day" or "Week". You can click into the calendar to go to a previous week.
   Click the Export icon or down arrow to export the data to a .CSV file.
- - Note: You can export 730 days (about 2 years) of data at a time.

| y Pre | ] _                         | _                                                                                                    | All Accounts                                                                                                    |                                                                                                    |                                                                                                    |                                                                                                    |                                                                                                    |                                                                                                    | ſ                                                                                                    | 5                                                                                                    | 5.30                                                                                                    | \$1,0 <sup>°</sup>                                                                                                    | /eekly<br>15                                                                                                    |
|-------|-----------------------------|----------------------------------------------------------------------------------------------------|----------------------------------------------------------------------------------------------------|----------------------------------------------------------------------------------------------------|----------------------------------------------------------------------------------------------------|----------------------------------------------------------------------------------------------------|----------------------------------------------------------------------------------------------------|----------------------------------------------------------------------------------------------------|----------------------------------------------------------------------------------------------------|----------------------------------------------------------------------------------------------------|----------------------------------------------------------------------------------------------------|----------------------------------------------------------------------------------------------------|----------------------------------------------------------------------------------------------------|
| 4     |                             |                                                                                                    |                                                                                                    | 1                                                                                                    |                                                                                                    |                                                                                                    |                                                                                                    |                                                                                                    |                                                                                                    |                                                                                                    |                                                                                                    |                                                                                                    |                                                                                                    |
| 23    | Go < Today                  | > Day Week                                                                                                    |                                                                                                    |                                                                                                    |                                                                                                    |                                                                                                    |                                                                                                    |                                                                                                    |                                                                                                    |                                                                                                    | • + T                                                                                                    | ime Entry                                                                                                    | s                                                                                                    |
|       | External Narrative          | <u>Si</u><br>Oc                                                                                                    | un Mon<br>t 15 Oct 16                                                                                                    | Tue<br>Oct 17                                                                                                    | Wed<br>Oct 18                                                                                                    | Thu<br>Oct 19                                                                                                    | Eri<br>Oct 20                                                                                                    | Sat<br>Oct 21                                                                                                    | Hours                                                                                                    | D                                                                                                    | etails                                                                                                    | Total                                                                                                    |                                                                                                    |
| ~     | Meeting with client.        |                                                                                                    |                                                                                                    | 2.40                                                                                                    |                                                                                                    |                                                                                                    |                                                                                                    |                                                                                                    | 2.40                                                                                                    | Activity<br>Cont.                                                                                                    | / <u>Task</u>                                                                                                    |                                                                                                    |                                                                                                    |
| ~     | Reviewed contract documents |                                                                                                    | 1.50                                                                                                    |                                                                                                    |                                                                                                    |                                                                                                    |                                                                                                    |                                                                                                    | 1.50                                                                                                    | Activity<br>\$350.00                                                                                                    |                                                                                                    | \$525.00                                                                                                    |                                                                                                    |
|       | Telephone Call with Client  |                                                                                                    | 1.40                                                                                                    |                                                                                                    |                                                                                                    |                                                                                                    |                                                                                                    |                                                                                                    | 1.40                                                                                                    | Activity                                                                                                    | / <u>Task</u>                                                                                                    | \$490.00                                                                                                    |                                                                                                    |
|       |                             | File Name*                                                                                                    | Admin1 Time Er                                                                                                    | ntry List                                                                                                    |                                                                                                    |                                                                                                    |                                                                                                    |                                                                                                    |                                                                                                    |                                                                                                    |                                                                                                    |                                                                                                    |                                                                                                    |
|       |                             |                                                                                                    |                                                                                                    |                                                                                                    |                                                                                                    |                                                                                                    |                                                                                                    |                                                                                                    |                                                                                                    |                                                                                                    |                                                                                                    |                                                                                                    |                                                                                                    |
|       |                             | 01/01/2022                                                                                                    |                                                                                                    |                                                                                                    |                                                                                                    |                                                                                                    |                                                                                                    |                                                                                                    |                                                                                                    |                                                                                                    |                                                                                                    |                                                                                                    |                                                                                                    |
|       |                             | Format<br>CSV                                                                                                    |                                                                                                    |                                                                                                    |                                                                                                    |                                                                                                    |                                                                                                    |                                                                                                    |                                                                                                    |                                                                                                    |                                                                                                    |                                                                                                    |                                                                                                    |
|       |                             | Deliver As<br>Single File                                                                                                    |                                                                                                    |                                                                                                    |                                                                                                    |                                                                                                    |                                                                                                    |                                                                                                    |                                                                                                    |                                                                                                    |                                                                                                    |                                                                                                    |                                                                                                    |
|       | 23                          | 23 Go < Today<br>23 External Narrative<br>> Meeting with client.<br>> Reviewed contract documents<br>> Telephone Call with Client | 23 Go < Today > Day Week<br>External Narrative<br>Meeting with client.<br>Reviewed contract documents.<br>Telephone Call with Client<br>File Name*<br>Firm Central FC 7<br>Select Transaction<br>Transactions betw<br>01/01/2022<br>Format<br>CSV<br>Deliver As | 23 Go < Today > Day Week<br>External Narrative Sun 5 Mon Oct 15 Mon Oct 15 Mon Oct 16<br>V Meeting with client.<br>V Reviewed contract documents.<br>V Telephone Call with Client<br>V Telephone Call with Client<br>V Telephon | 2       3       4         23       Go < Today > Day Week         External Narrative       Sun Socials       Juer 1         >       Meeting with client.       2.40         >       Reviewed contract documents.       1.50         >       Telephone Call with Client       1.40         >       Telephone Call with Client       1.40         >       File Name*       File Name*         Firm Central FC Admin1 Time Entry List       Select Transactions for statements:         Transactions between (limited to 730 days)       01/01/2022       to 12/31/2023         Format       CSV       Deliver As | 23 Go < Today > Day Week<br>External Narrative<br>> Meeting with client.<br>> Meeting with client.<br>> Reviewed contract documents.<br>> Telephone Call with Client<br>> Telephone Call with Client | 2       3       4         23       Co       Today > Day Week         External Narrative       Still Oct 10       Oct 10       Oct 10         V Meeting with client       2.40       0       0         V Meeting with client       1.50       0       0         V Reviewed contract documents:       1.50       0       0         V Telephone Call with Client       1.40       0       0         V Telephone Call with Client       1.40       0       0         V Telephone Call with Client       1.40       0       0         V Telephone Call with Client       1.40       0       0         V Telephone Call with Client       1.40       0       0         V Telephone Call with Client       1.40       0       0         V Telephone Call with Client       1.40       0       0         V Telephone Call with Client       1.40       0       0         V Telephone Call with Client       1.40       0       0         V Telephone Call with Client       1.40       0       0         V Telephone Call with Client       1.40       0       0         V Telephone Call with Client       1.40       0       0 | 2       3       4         23       Gold Yold Day Week         External Narrative       Stats Oct 15 Oct 15 Oct 12 Oct 18 Oct 19 Oct 20         Meeting with client.       240         Reviewed contract documents.       150         Telephone Call with Client       140         Flie Name*       Flie Name*         File Name*       Firm Central FC Admin1 Time Entry List         Select Transactions for statements:       Transactions between (limited to 730 days)         01/01/2022       to 12/31/2023         Format       CSV         Deliver As | 2<br>3<br>4<br>23<br>Co < Today > Day Week<br>External Narrative Oct 15 Oct 15 Oct 17 Oct 19 Oct 20 Oct 21<br>> Meeting with client 240<br>> Reviewed contract documents.<br>> Total with Client 1.0<br>Export<br>File Name*<br>File Name*<br>Firm Central FC Admin1 Time Entry List<br>Select Transactions for statements:<br>Transactions for statements:<br>Transactions between (limited to 730 days)<br>01/01/2022 to 12/31/2023<br>Format<br>CSV<br>Deliver As | 2<br>3<br>Co < Today > Dey Week<br>External Narrative<br>Meeting with client<br>Meeting with client<br>Meeting with client<br>Meeting with client<br>Reviewed contract documents.<br>150<br>Reviewed contract documents.<br>150<br>File Name*<br>File Name*<br>File Name*<br>Fire Central FC Admint Time Entry List<br>Select Transactions for statements:<br>Transactions for statements:<br>Transactions between (limited to 730 days)<br>01/01/2022 to 12/31/2023<br>Format<br>CSV<br>Deliver As | 2       3       4         23       6       Today > Day Week         External Narrative       San S       Day S         • Meeting with client.       240       Cat 19       Cat 20       Cat 24         • Meeting with client.       240       Cat 10       Cat 20       Cat 24         • Meeting with client.       150       150       Cat 20       Cat 24         • Meeting with client.       150       150       Cat 20       Cat 24         • Meeting with client.       150       150       Cat 20       Cat 24         • Meeting with client.       140       140       330.00         • File Name*       File Name*       File Name*       File Name*         • File Name*       It 231/2023       File Name*       File Name*         • Format<br>CSV       CSV       Deliver As       Deliver As | 2       3       4         2       5       5.30         23       C       Today       Day Week         23       C       Today       Day Week         240       Day 0.240       Day 0.240       Day 0.240         Meeting with client.       240       Day 0.240       Day 0.240         Week       150       150       Day 0.240       Day 0.240         Week       150       150       Day 0.240       Day 0.240         Week       140       140       Day 0.240       Day 0.240         Week       Task       250.00       Day 0.240       Day 0.240         Week       Total 0.240       Day 0.240       Day 0.240       Day 0.240         Week       Day 0.240       Day 0.240       Day 0.240       Day 0.240         Week       Day 0.240       Day 0.240       Day 0.240       Day 0.240         Week       Task       Task       Status 1.200       Day 0.240         Week       Total FC Admin 1 time Entry List       Status 1.200       Di 10/12/0.22       Di 10/12/0.22         Week       Di 10/12/0.22       Total 12/0.230       Di 10/12/0.22       Di 10/12/0.22       Di 10/12/0.22         Deliver As | 2       3       4         2       0       100         23       0       100         24       0       0         24       0       0         24       0       0         25       0       0         26       100       0         26       100       0         26       0       0         240       0       0         240       0       0         240       0       0         240       0       0         240       0       0         240       0       0         240       0       0         240       0       0         240       0       0         240       0       0         240       0       0         240       0       0         240       0       0         240       0       0         240       0       0         240       0       0         240       0       0         250       0       0         250 |

#### Expense Entry Tab:

Follow these steps to export expense data:

- 1. Select "TIME & BILLING" from the main menu.
- 2. Select "Expense Entry" Tab.

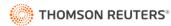

- 3. Select the User.
- 4. Select the date range. Please note, the expense date range is one week. You can click into the calendar to back date to previous weeks.
- 5. Click the Export icon or down arrow to export the data to a .CSV file.

| FIRM CE                      | NTRAL                                   |                    |                                                   |           |                                          |            |              |         |               | 0:00 00 🗸 🗕     | Kevin G 🔻                |
|------------------------------|-----------------------------------------|--------------------|---------------------------------------------------|-----------|------------------------------------------|------------|--------------|---------|---------------|-----------------|--------------------------|
| HOME MA                      | TTERS CONTACTS DOCUM                    | IENTS CALENDAR TI  | AE & BILLING ACCOUNTING                           | REPORTING |                                          |            |              |         | s. 2          | Search Firm Cen | tral                     |
| Time Entry<br>Expense        | Expense Entry Pre-Bills<br>Entry        | Payment & Invoices | Trusts & Retain s All Acc                         | counts    |                                          |            |              |         | 5             |                 | Total<br>\$ <b>55.00</b> |
| G, Kevin                     | S - Oct 21, 2023                        | 3<br>Go < Today >  |                                                   |           |                                          |            |              |         |               | □ • + Ex        | pense Save               |
| Date                         | Client / Matter *                       |                    | External Narrative                                |           | Code                                     | Total (\$) | Non-Billable | Taxable | Request Check | Details         |                          |
| <u>TUE.</u><br><u>OCT 17</u> | ABC Corporation<br>Contingency law suit | 4                  | <ul> <li>Ordered documents.</li> <li>V</li> </ul> | E         | <u>xoense Code</u><br><u>1 x \$55.00</u> | 55.00      |              |         | Request Check | E.              | ×                        |

| Export                                               |                    | x |
|------------------------------------------------------|--------------------|---|
| File Name*                                           |                    |   |
| Firm Central FC Admin1                               | Expense Entry List |   |
| Select Transactions for<br>Transactions between (lir |                    |   |
| 01/01/2022 to                                        | 12/31/2023         |   |
| Format<br>CSV                                        |                    |   |
| Deliver As<br>Single File                            |                    |   |
| Export Cancel                                        |                    |   |

#### Pre-Bills Tab:

A list of your Pre-Bills can be downloaded by following these steps:

- Select the "TIME & BILLING" Tab from the main menu.
   Select the "Pre-Bills" Tab.
- 3. Click on the "All Matters" box.
- 4. Enter your desired date range and click the "Generate Pre-Bills" button.
- 5. Once the Pre-Bills are generated, select the Pre-Bills you want to print or click the box to select all.
- 6. Click on the Export icon or the down arrow.
- 7. Select "Download".

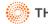

|                   | CENTRAL                                                                                |                 |                                                                                                    |              |                                                              |                                                                                  |                                   |                                           | Φ                                              | ▶ 0:00 oo v                                | 2 FC 1 Admin1 🔻 🕐      |
|-------------------|----------------------------------------------------------------------------------------|-----------------|----------------------------------------------------------------------------------------------------|--------------|--------------------------------------------------------------|----------------------------------------------------------------------------------|-----------------------------------|-------------------------------------------|------------------------------------------------|--------------------------------------------|------------------------|
| IOME              |                                                                                        | TS DOCUM        | ENTS CALENDA                                                                                                    | R TIME &     |                                                              | REPORTING ADMIN                                                                  |                                   |                                           | s. 2.                                          | Search Fir                                 | m Central              |
| ime Entr          | y Expense Entry                                                                        | Pre-Bills       | Payment & Inv                                                                                                    | oices Tr     | rusts & Ret. pers All Acc                                    | ounts                                                                            |                                   |                                           |                                                |                                            |                        |
|                   | ate Pre-Bills<br>•-Bill Group   Includ                                                 | de matters with | no new activity                                                                                                    |              | 2                                                            |                                                                                  |                                   |                                           | s                                              | elect Matters                              | Manage Pre-Bill Groups |
| All Mat           | ters (13748)                                                                           | Dmitry K        | T Sessi (0)                                                                                                    | NewTe        | st (23)                                                      | ]                                                                                |                                   |                                           |                                                |                                            | >                      |
|                   | UNBILLED TIME                                                                          |                 | BILLED TIME                                                                                                    |              | \$0.00                                                       |                                                                                  |                                   |                                           |                                                |                                            |                        |
|                   | Oldest Item:                                                                           |                 | lest Item:                                                                                                    |              | Oldest Item:                                                 |                                                                                  | 6                                 |                                           |                                                |                                            | <                      |
|                   |                                                                                        |                 |                                                                                                    |              |                                                              |                                                                                  |                                   |                                           |                                                |                                            |                        |
| nter Dat          | e Range                                                                                |                 | 3                                                                                                    |              |                                                              |                                                                                  |                                   |                                           |                                                |                                            |                        |
|                   | e Range<br>08/01/2024                                                                  | Generate F      |                                                                                                    |              |                                                              |                                                                                  |                                   | $\sim$                                    |                                                |                                            |                        |
|                   | 08/01/2024                                                                             | Generate F      |                                                                                                    |              |                                                              |                                                                                  |                                   |                                           |                                                |                                            | ^                      |
| inter Dat         | 08/01/2024                                                                             | Generate F      | Pre-Bills                                                                                                    | 1            |                                                              | 7                                                                                |                                   |                                           | Final                                          | lize Remove                                | Generate Invoice       |
| re-Bill           | 08/01/2024                                                                             | Generate P      |                                                                                                    | Lead         | Client                                                       | 7<br>Matter                                                                      | Nuclear ID                        | Print                                     | Final<br>Total                                 | iize Remove<br>Status                      | _                      |
| re-Bill<br>Search | 08/01/2024                                                                             |                 | rrc-Biljs                                                                                                    | Lead<br>MKNZ | Cilent<br>person, Z                                          |                                                                                  |                                   |                                           |                                                |                                            | _                      |
| re-Bill<br>Search | 08/01/2024                                                                             |                 | Pre-Bills                                                                                                    |              |                                                              | Matter                                                                           | In ter ID                         | Print                                     | Total                                          | Status                                     | Generate Invoice       |
| re-Bill<br>Search | 08/01/2024  S Pre-Bills Generated Date 08/01/2024                                      |                 | Pre-Bills<br>4<br>End<br>08/01/2024                                                                                                  |              | person, Z                                                    | Matter<br>Z Flat rate reoccurring                                                | Z flat alter                      | Print<br>Download                         | <b>Total</b><br>,505.00                        | Status<br>Pre-Bill                         | e Generate Invoice     |
| re-Bill<br>Search | 08/01/2024  S Pre-Bills  Generated Date  O8/01/2024  08/01/2024  08/01/2024            | Start           | Pre-Bills<br>4<br>End<br>08/01/2024<br>08/01/2024                                                                                    |              | person, Z<br>1111110518KRG, Client                           | Matter Z Flat rate reoccurring Matter 111121111712                               | Z flat alter<br>990906            | Print<br>Download<br>Flat Fee             | <b>Total</b><br>,505.00<br>\$313.10            | Status<br>Pre-Bill<br>Pre-Bill             | e Generate Invoice     |
| re-Bill           | 08/01/2024  S Pre-Bills  Generated Date  O8/01/2024  O8/01/2024  O8/01/2024  OS 1/2024 |                 | Fre-Bills         4           End         08/01/2024           08/01/2024         08/01/2024           08/01/2024         08/01/2024 |              | person, Z<br>1111110518KRG, Client<br>NonBillable 1130181831 | Matter<br>Z Flat rate reoccurring<br>Matter 111121111712<br>Matter 1130181831uRS | Z flat alter<br>990906<br>1033386 | Print<br>Download<br>Flat Fee<br>Flat Fee | <b>Total</b><br>,505.00<br>\$313.10<br>\$15.00 | Status<br>Pre-Bill<br>Pre-Bill<br>Pre-Bill | Cenerate Invoice       |

After selecting "Download" a pop-up window will appear with options to download (all) Pre-Bills or just a list of the Pre-Bills. By selecting "Download Pre-Bills" you will then be prompted to select a delivery method as a Single File or Multiple Files (zip file download). If you select the list, it will be in one PDF document with a summary of the Pre-Bills.

| Download                     | x |
|------------------------------|---|
| Pre-Bills Selected (4)       |   |
| Select Content to Download   |   |
| Download Pre-Bills           |   |
| O Download List of Pre-Bills |   |
|                              |   |
| File Name*                   |   |
| Firm Central 4 Pre-Bill List |   |
| Format                       |   |
| PDF                          |   |
| Deliver As                   |   |
| Single File                  |   |
| O Multiple Files (Zip)       |   |
|                              |   |
|                              |   |
| Download Cancel              |   |
|                              |   |

#### Payment and Invoices Tab:

To download invoices, follow these steps:

- 1. Select the "TIME & BILLING" Tab from the main menu.
- 2. Select the "Payment & Invoices" Tab.

© 2024 Thomson Reuters

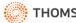

THOMSON REUTERS®

- 3. Search for a specific client or matter (optional).
- 4. Apply a date range (optional).
- 5. The "Filter" drop down menu supplies the choice to download all invoices, including Paid in Full and Voided invoices.
- 6. Click on the Export or down arrow button. The drop-down arrow provides you with options to Print, Export, and Download. The Export option gives the choice of a PDF or ZIP file (it will download as a ZIP file if multiple items are selected) and a download option as a .CSV file. Note: Under "Reporting" you can download reports that will detail invoice time and expense entries.

#### Trusts & Retainers Tab:

To export data from the Trusts & Retainers Tab:

- 1. Select the "TIME & BILLING" from the main menu.
- 2. Select the "Trusts & Retainers" Tab.
- 3. Select an individual Client or Matter by entering the name in the search box.
- 4. Select a specific account type or select all accounts.
- 5. Include closed accounts (optional).
- 6. Select individual accounts or all accounts (you do not have to make any selections if you want all accounts).
- 7. Once your selections have been made, click on the Export icon or down arrow. The dropdown arrow provides you with options to Print, Download, and Export. The Download option gives the choice of a PDF or ZIP file (it will download as a ZIP file if multiple accounts are selected) and an Export option as a .CSV file.

| DME   | MATTERS CONTACTS DOCUMENTS                                       | CALENDAR TIME & BILLING ASSOUNTIN  | NG REPORTING                     |           |      | Search Firm               | Central                     |
|-------|------------------------------------------------------------------|------------------------------------|----------------------------------|-----------|------|---------------------------|-----------------------------|
| me Er | try     Expense Entry     Pre-Bills     Pays       s & Retainers | ment & Invoices Trusts & Retainers | Accounts 2                       | 5         |      | 7                         | 2,735,065.2                 |
| Searc | th Accounts Filter by: All A                                     | ccount types 🗸 (81) 🗆 Inclu        | ide Closed Accounts              | _         |      |                           | <ul> <li>+ Accor</li> </ul> |
|       | Accounting                                                       | Client                             | Matter                           | Matter ID | Lead | Account Type              | Balan                       |
|       | Jerry Judgr ent - Trust Account                                  | Ab /'s Apartments                  | Jerry Judgment                   | 0164      |      | Matter Trust Account      | \$8,545                     |
|       | bilene v. IH. Inc Trust Account                                  | Sugne, Joseph                      | Abilene v. IHS Inc.              | 0054      |      | Matter Trust Account      | \$877,215                   |
|       | Jo aph Abi 3                                                     | 4 ne, Joseph                       |                                  |           |      | Client Pre-payment        | \$550                       |
|       | Real istate                                                      | Acme Corp                          | Real Estate                      | 0072      |      | Matter Retainer           | \$149,100                   |
|       | Real Es ate Development - IOLTA                                  | Adams, John                        | Real Estate Development          | 0182      |      | Matter IOLTA              | \$371                       |
|       | Sept Real Tstate Closing - Adams - Trust A                       | Adams, John                        | Sept Real Estate Closing - Adams | 0240      |      | Matter Trust Account      | so                          |
|       | Business De elopment - Flat Fee - Trust Ac                       | Adams, John                        | Business Development - Flat Fee  | 0194      |      | Matter Trust Account      | \$3,000                     |
|       | Real Estate Develo                                               | Adams, John                        | Real Estate Development          | 0182      |      | Matter Trust Account      | \$0                         |
|       | Power of Attorney                                                | Adams, John                        | Power of Attorney                | 123456789 |      | Matter Trust Account      | \$1,844                     |
|       | Sept Real Estate Closing - Adams - Real E                        | Adams, John                        | Sept Real Estate Closing - Adams | 0240      |      | Matter Real Estate Transa | \$147,250                   |
|       | Trust Example - Trust Account                                    | Adams, John                        | Trust Example                    | 0212      |      | Matter Trust Account      | \$330                       |
|       | Business Development - S Adams - IOLTA                           | Adams, Samuel                      | Business Development - S Adams   | 0248      |      | Matter IOLTA              | \$10,328                    |

#### All Accounts Tab:

"All Accounts" supplies an account summary for each Matter. The data can be downloaded in a similar way to trust account data.

- 1. Select the "TIME & BILLING" Tab from the main menu.
- 2. Select the "All Accounts" Tab.
- 3. Select an individual Client or Matter by entering the name in the search box.
- 4. Include Matters with a zero balance (optional).
- 5. Select individual accounts or all accounts.
- 6. Once your selections have been made, click on the Export icon or drop down arrow. The drop

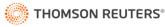

down arrow provides you with options to Print, Download, and Export. The Download option gives the choice of a PDF or ZIP file (it will download as a ZIP file if multiple accounts are selected) and an Export option as a .CSV file.

|       | ICENTRAL<br>MATTERS CONTACTS DOCUMENTS CALENDAR T | IME & BILLING ACCOUNTING REPORTING | - 1       |      | <ul> <li>0:00 00 </li> <li>Search Firm Ce</li> </ul> |                  |
|-------|---------------------------------------------------|------------------------------------|-----------|------|------------------------------------------------------|------------------|
| ime E | ntry Expense Entry Pre-Bills Payment & Invoices   | Trusts & Retainers All Accounts    | 2         |      |                                                      | Total Outstand   |
| Sear  | ch All Accounts                                   | alances 4                          | _         |      |                                                      | \$661.0          |
| Ο,    | Client                                            | Matter                             | Matter ID | Lead | Matter Balance                                       | Junt Summar      |
|       | Abo, Apartments                                   | Jerry Judgment                     | 0164      |      | at 00                                                | \$8.545.0        |
|       | Abilene, Joseph                                   | Albilene v Jones (banana corp)     | 0232      |      | 6 <u>\$0.00</u>                                      | <u>\$550.0</u>   |
|       | Abilene, Joseph                                   | Abilene v. IHS Inc.                | 0054      |      | <u>\$0.00</u>                                        | \$877.215.0      |
|       | Acme Corp 5                                       | Real Estate                        | 0072      |      | <u>\$0.00</u>                                        | \$149.100.0      |
|       | Adams, John                                       | Sept Real Estate Closing - Adams   | 0240      |      | <u>\$0.00</u>                                        | \$147.250.0      |
|       | Adams, John                                       | Power of Attorney                  | 123456789 |      | \$0.00                                               | <u>\$1,844.0</u> |
|       | Adams, John                                       | Real Estate Development            | 0182      |      | \$0.00                                               | \$371.1          |
|       | Adams, John                                       | Trust Example                      | 0212      |      | \$0.00                                               | \$330.0          |
|       | Adams, John                                       | Business Development - Flat Fee    | 0194      |      | \$0.00                                               | \$3.000.0        |
|       | Adams, Samuel                                     | Business Development - S Adams     | 0248      |      | <u>\$0.00</u>                                        | \$10,328.0       |
| -     |                                                   |                                    |           |      |                                                      |                  |

## Reporting

From the "Reporting" Tab you can run a series of reports to export data. We recommend you run several, if not all, of the reports to capture your data.

- 1. Select "REPORTING" from the main menu.
- 2. Select the "Reports" Tab.
- 3. On the left side of the page, you will see the report titles.
- 4. In the center of the page, you will see the description of each report.
- 5. The Category column shows the category of the report. Customers with Firm Central Accounting will have six additional report categories to choose from.
- On the far right of the page, you can select "Run" to run the desired report.

**Note:** Reports will no longer be functional after September 30, 2024. Any firm which desires to download reports must do so before that date.

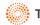

| IRM CENTRAL                    |                                                                                                    | O:00 00 V - Kevin G V |
|--------------------------------|----------------------------------------------------------------------------------------------------|-----------------------|
| eports                         |                                                                                                    | (7) Hov 6 my reg      |
| Search Reports                 |                                                                                                    |                       |
| Report                         | Description                                                                                                    | Category              |
| Sales Tax Liability            | View a list of taxable transactions over a selected date range. Provides a total of the taxable transaction amount as well as a total of the tax liability amount for the selected date range.                                                                                                    | Accounting Run        |
| Account Transactions           | View all associated transactions including firm deposits, firm expenses, journal entries, trust transactions, invoice payments or payable payments. View for all accounts or an individual account over a selected date range. Inactive accounts are included by default. Optional ability to also view all distributions for the associated accounts.                                                                                                    | Accounting Run        |
| Profit & Loss                  | View the firm's profit or loss for the date range selected. View if a profit or loss has been made and identify the account/s which contributed to that profit or loss.<br>Provides a net operating income total as well as a total of the net profit or loss. Net operating income is calculated as the total income subtracted by the total expenses. Inactive accounts are included by default. Optional ability to include zero balances.                                                                                                    | Accounting            |
| Trial Balance                  | View a list of accounts and their balances for a specified date. Provides a total of debits and credits. Inactive accounts are included by default. Optional ability to include accounts with zero balances.                                                                                                    | Accounting Run        |
| Balance Sheet                  | View a point-in-time statement of the assets, liabilities, and capital of the firm. The total of the Assets and the total of the Liabilities + Equity should always match.<br>Inactive accounts are included by default.                                                                                                    | Accounting            |
| Vendor Summary                 | View a summary of vendor information including status, year-to-date spend, and current balance. The current balance column will always show the current balance due for the vendors regardless of when the report is run.Inactive vendors are included by default.                                                                                                    | Accounting Run        |
| Time by User                   | View details of all time entries for a single user or all users during a selected period of time. Optional ability to view time entries for inactive/deleted users.                                                                                                    | Time and Billing Run  |
| Time by Client                 | View details of all time entries for a single client during a selected period of time. Clients which have been marked as inactive are not included as a selection option.                                                                                                    | Time and Billing Run  |
| Time by Matter                 | View details of all time entries for a single matter during a selected period of time. By default closed matters are included in the selection drop down list.                                                                                                    | Time and Billing Run  |
| Collection Realization by User | View the details of billed, written off, and collected fees with realization rates broken down by involces for a selected time frame. Will only include invoices on which a payment/collection has been made in the selected date range. The reports can be run for a single user or for all. The amount due column will always show the current amount due for the invoice regardless of the selected date range. For a partial payment to adplie in the payment is applied to the invoice is taxes, expenses, fees, and finance charges respectively. For a partial write of or credit the order in which the invoice is written off is finance charges, fees, expenses, and taxes. This report does not show payments or adjustments made to finance charges, expenses or taxes. Optional ability to view collection realization for inactive/deleted users.                                                                                                    | Time and Billing Run  |
| Write Offs                     | View details for any discounts, credits or write offs applied to an invoice over a selected time period, or where a prebill has been entirely written-off. View totals for all clients or select to view for a single client. Clients which have been marked as inactive are not included as a selection option. By default closed matters are included in this report.                                                                                                    | Time and Billing Run  |
|                                | View the details of billed and collected fees and expenses with realization rates broken down by invoices for a selected timeframe. Only includes invoices where a<br>payment/collection has been made in the selected date range. The report can be run for a single matter, single client or for all. The amount due column will always<br>show the current amount due the invoice respirate of the respirate date range. This report does us those amount due that made the invoices or exceeded and a respirate the formation of the invoice respirate or discrete and the invoice respirate and the invoice respirate and the invoice respirate and the invoice respirate and the invoice amount due to the invoice respirate and the invoice respirate and the invoice respirate and the invoice respirate and the invoice respirate and the invoice amount due to the invoice respirate and the invoice amount due to the invoice respirate and the invoice amount due to the invoice respirate and the invoice amount due to the invoice amount due to the invoice a |                       |

After selecting your report, the report page will load. If the report allows for a date range, it will default to the previous month. However, depending on the report, you can easily change that with options such as Client, Matter, User, and Date Range. In this example, we have selected the report "Time by User":

- 1. Select all Users or a specific User.
- 2. Select a Date Range. Please note that for the report to display on the screen the date range must not exceed 365 days. If the date range exceeds 365 days, you will be prompted to "Download the Report." When you select "Run" you will see a pop-up window informing you the report must be downloaded. Choose the file format and select "Download" to continue. Follow the prompts. If your report is less than 365 days, continue to Step 3.
- From the drop-down menu, select the file type in which you want to export the data. Reports can be exported in several file formats, including .CSV. We recommend at least one format be .CSV file because other report formats do not include information from all the fields (due to limitations in the data field). A .CSV file includes all field information.
- 4. Once your options have been selected, click on the "Export" button to export, and download your report.

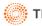

| ме | MATTE                       | ERS CONTAC  | TS DOCUMENT  | S CALENDAR              | TIME & E     | NLLING           | ACCOUNTIN            | IG REPORT          | ring admin     |                |                       |                 |                   |                          | ÷, 2,                           | - Sea                                      | rch Firm Cei                                                     | ntral                                     |
|----|-----------------------------|-------------|--------------|-------------------------|--------------|------------------|----------------------|--------------------|----------------|----------------|-----------------------|-----------------|-------------------|--------------------------|---------------------------------|--------------------------------------------|------------------------------------------------------------------|-------------------------------------------|
|    | Time I<br>User<br>All Users | by User 🕻   | Date Rang    |                         | 9/30/2023    | Run              | 4                    | _                  | 2              |                |                       |                 |                   |                          | 3                               |                                            | 4                                                                |                                           |
|    | 1 0                         |             |              | 1                       | 🔒 Externa    | al narratives    | may be too           | long to display    | on some report | types. Full na | rratives are included | I on csv and e  | xcel exports.     |                          |                                 | Q                                          | Q                                                                | pdf 🗸                                     |
|    |                             |             |              | -                       | _            | _                |                      |                    |                |                |                       |                 |                   |                          |                                 |                                            |                                                                  | pdf<br>xlsx                               |
|    | I                           | Time by Use | er           | 1                       | )            |                  | _                    |                    |                |                |                       |                 |                   | _                        | Date Range:                     | Acm<br>1234<br>Minneapolis<br>09/01/2023 - | e Law Fim<br>XYZ Stree<br>, MN 5512                              | xlsx<br>xls<br>csv<br>xml<br>docx<br>pptx |
|    | I                           | Time by Use | er<br>Client | 1<br>Matter             | Matter<br>ID | Matter<br>Status | Lead<br>Attorne<br>y | Date               | Activity       | ABA<br>Task    | External<br>Narrative | Billing<br>Type | Billable<br>Hours | Non-<br>Bilable<br>Hours |                                 |                                            | e Law Fim<br>XYZ Stree<br>MN 5512<br>09/30/2023                  | xlsx<br>xls<br>csv<br>xml<br>docx<br>pptx |
|    | I                           |             |              | 1                       |              |                  | Attorne              | Date<br>09/04/2023 | Activity       | ABA<br>Task    |                       |                 |                   | Bilable                  | Date Range:                     | 09/01/2023 -<br>Billable                   | e Law Firm<br>XYZ Stree<br>MN 5512<br>09/30/2023<br>Billed       | xlsx<br>xls<br>csv<br>xml<br>docx<br>pptx |
|    | I                           | User 🔺      | Client       | 1<br>Matter<br>Contract | ID           | Status           | Attorne<br>y         |                    | Activity       | ABA<br>Task    | Narrative             | Туре            | Hours             | Bilable<br>Hours         | Date Range:<br>Rate<br>\$150.00 | 09/01/2023 -<br>Billable<br>Fee            | e Law Fim<br>XYZ Stree<br>MN 5512<br>09/30/2023<br>Billed<br>Yes | xlsx<br>xls<br>csv<br>xml<br>docx<br>pptx |

## Accounting

For customers with the Accounting Module, follow these steps to export and download your data.

#### Accounts Receivable Tab:

The "Accounts Receivable" Tab is identical to the "Payment & Invoices" Tab within "Time & Billing"

- 1. Select "ACCOUNTING" from the main menu.
- 2. Select the "Accounts Receivable" Tab. (See page 27 and follow the same steps in the Payment & Invoices section to download Accounts Receivable).

|                                                |                                     |          |             |                                                                                                    |                |                |                          |              |       |          |         |             |           |                    |           | 00 00 🗸 💻        | Kevin G 👻 🤇 |
|------------------------------------------------|-------------------------------------|----------|-------------|----------------------------------------------------------------------------------------------------|----------------|----------------|--------------------------|--------------|-------|----------|---------|-------------|-----------|--------------------|-----------|------------------|-------------|
| HOME N                                         | MATTERS C                           | ONTACTS  | DOCUMENTS   | CALENDAR                                                                                                    | TIME & BILLING |                | ITING                    | REPORTING    | ADMIN |          |         |             |           | <b>.</b> .         | Sea       | rch Firm Central |             |
| ccounts                                        | Receivable                          | Accounts | s Payable C | hart of Accour                                                                                                    | nts Checks     |                |                          | -            |       |          |         |             |           |                    |           |                  |             |
| Apply P                                        | ayment                              |          |             |                                                                                                    |                |                |                          |              | 1     |          |         |             |           |                    |           |                  |             |
| nvoice Nu                                      | mber *                              | Paym     | ent 0 2     | i                                                                                                    |                |                |                          |              | -     |          |         |             |           |                    |           |                  |             |
| Enter num                                      | ber                                 | 1        | 0/19/2      |                                                                                                    |                |                |                          |              |       |          |         |             | Ē         |                    |           |                  |             |
| ayment A                                       | mount *                             | Paym     | ent Type *  |                                                                                                    |                |                |                          |              |       |          |         |             |           | 3                  |           |                  |             |
|                                                |                                     | \$       |             | ~                                                                                                    |                |                |                          |              |       |          | Enter a | n Invoice N | lumber to | the left to vie    | w details |                  |             |
| ayor/Paye                                      | De                                  |          |             |                                                                                                    |                |                |                          |              |       |          |         |             |           |                    |           |                  |             |
|                                                | otact                               |          |             |                                                                                                    |                |                |                          |              |       |          |         |             |           |                    |           |                  |             |
| inter a co                                     | marca                               |          |             | ~                                                                                                    |                |                |                          |              |       |          |         |             |           |                    |           |                  |             |
|                                                |                                     |          |             | , in the second second s |                |                |                          |              |       |          |         |             |           |                    |           |                  |             |
| escription                                     |                                     | n        |             |                                                                                                    |                |                |                          |              |       |          |         |             |           |                    |           |                  |             |
| Enter a con<br>rescription                     | n                                   | n        |             |                                                                                                    |                | 500 characters | remaining                |              |       |          |         |             |           |                    |           |                  |             |
| escription                                     | n<br>ourself and tean               |          |             |                                                                                                    |                | 500 characters | remaining                |              |       |          |         |             |           |                    |           |                  |             |
| escription<br>Notes to ye<br>Apply Pa          | n<br>ourself and tean<br>syment Car |          |             |                                                                                                    |                | 500 characters | remaining                |              |       |          |         |             |           |                    |           |                  |             |
| scription<br>lotes to ye<br>Apply Pa<br>voices | n<br>ourself and tean<br>syment Car |          | Date range  |                                                                                                    | to 🚞           |                | remaining<br>2 selection | 15           | ~     |          |         |             |           |                    |           | × •              |             |
| Apply Pa<br>Voices                             | n<br>ourself and tean<br>syment Car |          |             |                                                                                                    | 10             |                |                          | ts<br>Matter | ~     | Ма       | tter ID | Send By     |           | Amount             | Paid      | Due              |             |
| escription                                     | a ourself and team                  | ncel     |             | 8                                                                                                    |                |                |                          |              |       | Ma<br>00 |         | Send By     |           | Amount<br>\$500.00 |           |                  | pply Paymer |

Accounts Payable Tab:

Within the Accounts Payable page, there are three (3) sub-tabs. We'll start with "Payables".

- 1. Select "ACCOUNTING" from the main menu.
- 2. Select the "Accounts Payable" Tab.

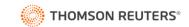

- 3. Select the sub-tab "Payables".
- 4. We recommend you click on "Total Outstanding" or "All Payables" to capture all outstanding Payables.
- 5. Click the "Select All" box to the far left on the page.
- 6. Click the Export button or down arrow to choose your option to print or download.

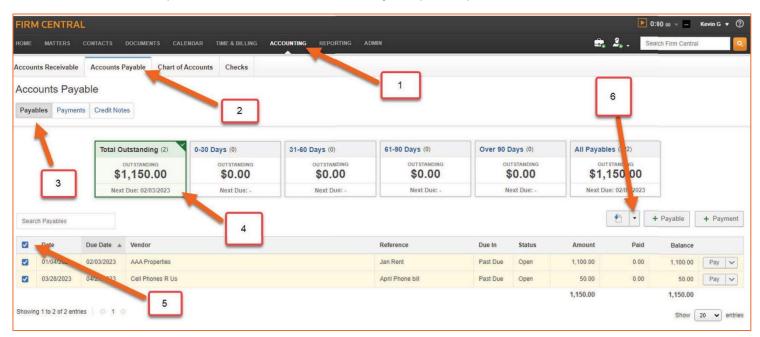

After Selecting "Download" a pop-up window will appear, giving you the choice to rename the file and to choose the format (.CSV or PDF). Continue by selecting the "Download" button to download the information.

| Download                             |   | x |
|--------------------------------------|---|---|
| Firm Central 2 Account Payables List |   |   |
| 2 Account Payable(s)                 |   |   |
| File Name *                          |   |   |
| Firm Central 2 Account Payables List |   |   |
| Format<br>CSV                        | • |   |
| Deliver As<br>Single File            |   |   |
| Download Cancel                      |   |   |

The next tab within "Accounts Payable" is the "Payments" Tab.

- 1. Select "ACCOUNTING" from the main menu and then the "Accounts Payable" Tab.
- 2. Select the "Payments" Sub-tab.

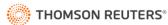

- 3. Click on the box to the left of the page to "Select All".
- 4. Click the Export icon or down arrow to download the report. Like the "Payables" download, when selecting "Download" a pop-up window will appear, giving you the choice to rename the file and to choose the format (.CSV or PDF). Continue by selecting the "Download" button to download the information.

The third and last tab under "Accounts Payable" is the "Credit Notes" Tab.

- 1. Select "ACCOUNTING" from the main menu and then select "Accounts Payable".
- 2. Click on the "Credit Notes" Sub-tab.

| FIRM   | 4 CENTRAL      |             |                   |                              |                        |       | ▶ 0:00 ∞ 🛩 🗕             | Kevin G 🔻 🤇 |
|--------|----------------|-------------|-------------------|------------------------------|------------------------|-------|--------------------------|-------------|
| IOME   | MATTERS COL    | ITACTS      | DOCUMENTS CALE    | ENDAR TIME & BILLING ACCOUNT | UNTING REPORTING ADMIN |       | 🚓 💪 💶 Search Firm Centra | al          |
| Accoun | nts Receivable | Accounts P  | ayable Chart of A | Accounts Checks              |                        |       |                          |             |
| 1000   | ounts Payabl   | -           |                   |                              |                        |       | 4                        |             |
|        |                |             | _                 | 1                            |                        |       |                          |             |
| Payat  | bles Payments  | Credit Note | S                 | _                            |                        |       |                          |             |
|        |                | -           |                   |                              |                        |       | Pavable                  |             |
| Searc  | ch Payments    |             |                   | 2                            |                        |       | + Payable                | + Payment   |
| ☑ ,    | Payment Date   | User        | Payment Type      | Vendor                       | Reference              | Notes | Amount                   |             |
|        | 07/31/20.      | KG          | Check             | AAA Properties               | Aug Rent               |       | 1,100.00                 | View 🗸      |
|        | 04/26/2023     | -           | Check             | AAA Properties               | Jan Rent               |       | (1,100.00)               | View 🗸      |
|        | 03/28/2023     | KG          | 3                 | Office Supply Company        | office supplies        |       | 115.00                   | View 💊      |
|        | 03/28/2023     | KG          | Credit Card       | Burger Joint                 | lunch meeting          |       | 36.12                    | View 🗸      |
|        | 03/28/2023     | KG          | Check             | Office Supply Company        | office supplies        |       | (115.00)                 | View 🗸      |
|        | 03/28/2023     | KG          | Check             | Office Supply Company        | office supplies        |       | 115.00                   | View 🗸      |
|        | 03/10/2023     | KG          | Payment           | Hennepin County Clerk        | filing                 |       | 25.00                    | View 💊      |
|        | 03/10/2023     | KG          | Check             | Discount Office Supplies     | Copy paper             |       | 21.00                    | View 🗸      |
|        | 02/16/2023     | KG          | Check             | Pizza Hut                    | Lunch Meeting          |       | 36.12                    | View 🗸      |
|        | 02/16/2023     | KG          | Payment           | Dakota County Clerk          | filing fee             |       | 33.08                    | View 🗸      |

3. There is no option to select all notes or individual notes, so continue by clicking the Export icon or down arrow to begin the download. Like the "Payables" and "Payments" downloads, when selecting "Download" a pop-up window will appear giving you the choice to rename the file and to choose the format (.CSV or PDF). Continue by selecting the "Download" button to download the information.

| FIRM CEN                                                 | ITRAL            |                                                 |                       |        |        | 0:00 00   | v - Kevi   | n G 🔻 🕐   |
|----------------------------------------------------------|------------------|-------------------------------------------------|-----------------------|--------|--------|-----------|------------|-----------|
| HOME MATT                                                | ERS CO           | NTACTS DOCUMENTS CALENDAR TIME & BILLING ACCOUN | TTING REPORTING ADMIN |        | s, 2,  | Search Fi | rm Central | <u> </u>  |
| Accounts Rece<br>Accounts<br>Payables P<br>Search Credit | Payab<br>ayments | Accounts Payable Chart of Accounts Checks       |                       | 3      |        | • + Paya  | ble + P    | ayment    |
| Date 🔻                                                   | User             | Vendor 2                                        | Reference             | Status | Amount | Used      | Balance    |           |
| 10/28/2021                                               | KG               | American Express                                | client exp            | Closed | 119.00 | 119.00    | 0.00       | View      |
| 10/28/2021                                               | KG               | Bank of America VISA                            | ccrd bill             | Closed | 429.00 | 429.00    | 0.00       | View      |
| 03/02/2020                                               | RH               | Banana Republic                                 | More uniforms         | Closed | 300.00 | 300.00    | 0.00       | View      |
| 11/21/2018                                               | KG               | In And Out Burger                               | Company Lunch         | Closed | 75.00  | 75.00     | 0.00       | View      |
| Showing 1 to 4 of                                        | of 4 entries     | 010                                             |                       |        |        |           | Show 20    | • entries |

#### Chart of Accounts Tab:

Data from the Chart of Accounts can be exported following these steps:

1. Select "ACCOUNTING" from the main menu and then select "Chart of Accounts".

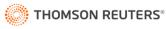

- 2. To capture all the Chart of Accounts data, select the "All" box. You can also select individual account categories, if so desired.
- 3. Click the "Select All" box on the far left on the page.
- 4. Click on the Export icon or down arrow to begin the export. Like the "Payables" and "Payments" download, when selecting "Download" a pop-up window will appear, giving you the choice to rename the file and to choose the format (.CSV or PDF). Continue by selecting the "Download" button to download the information.

| OME  |                     | ONTACTS DOCUMEN  |          | ALENDAR TIME & BILLING A    | COUNTING REPORTING ADM | IN             |              |       | - 💼 2    | Search Firm Central |            |
|------|---------------------|------------------|----------|-----------------------------|------------------------|----------------|--------------|-------|----------|---------------------|------------|
|      | nts Receivable      | Accounts Payable | Chart    | of Accounts Checks          |                        |                | 2            |       |          |                     |            |
|      | A                   | set (17)         |          | Liability (5)               | Equity (3)             | Income (8)     | Expense (24) |       | All (57) | Y                   |            |
|      |                     | \$5,388,401.1    | 8        | \$2,884,671.83              | (\$752,841.28)         | \$3,338,209.46 | \$81,638.83  |       | \$10,    | 940,080.02          |            |
| Sear | ch Chart of Account |                  | Inactive |                             |                        |                |              |       | ÷        | + Account +         | Transactio |
| ☑,   | Account Numbe       |                  | Accour   | it Name                     |                        |                |              | Туре  | S1 .415  | Balance             |            |
|      | 10000               |                  | Operati  | ng Account - Checking       |                        |                |              | Asset | Active   | 3.422.467.28        | Edit       |
| •    | 10011               |                  | 3        | Mastercard                  |                        |                |              | Ast   | Active   | (5.935.17)          | Edit       |
|      | 10012               |                  |          | edit Card - Opening Balance |                        |                | 4            | Asset | Active   | 5.400.00            | Edit       |
|      | 10100               |                  | Trust A  | ccount                      |                        |                |              | Asset | Active   | 515.436.78          | Edit       |
|      | 10101               |                  | Investm  | ent Account                 |                        |                |              | Asset | Active   | 15.000.00           | Edit       |
|      | 10200               |                  | Credit C | Card                        |                        |                |              | Asset | Active   | <u>A 1.919.88</u>   | Edit       |
|      | 10300               |                  | Escrow   | IOLTA                       |                        |                |              | Asset | Active   | <u>1.043.316.86</u> | Edit       |
|      | 10400               |                  | IOLTA 2  | B                           |                        |                |              | Asset | Active   | 2.021.00            | Edit       |
|      |                     |                  |          |                             |                        |                |              |       |          |                     |            |

To download or export data from an individual account, click on the account balance (highlighted in blue in the "Balance" column). This will bring you into the individual account.

- 1. Begin by selecting your date range.
- 2. Click the "Select All" box on the far left on the page.
- 3. Click on the Export icon or down arrow to begin the download. Like the "Payables" and "Payments" download, when selecting "Download" a pop-up window will appear, giving you the choice to rename the file and to choose the format (.CSV or PDF). Continue by selecting the "Download" button to download the information.

| ME    | MATTERS         | CONTACTS D                      | DOCUMENTS CALENDAR TIM      | E & BILLING ACCOUNTING REPORTING ADMIN                    | G          | 2.         | Search Firm Central |                      |
|-------|-----------------|---------------------------------|-----------------------------|-----------------------------------------------------------|------------|------------|---------------------|----------------------|
| 2010  |                 | count - Check<br>\$3,882,172.87 | Last Reconciled Date: - 3   |                                                           |            |            | \$3,422,4           | ding Baland<br>467.2 |
| learc | ch Transactions | D                               | ate Range 📑 09/01/2021 to 📑 | 10/19/2023                                                |            | - Sigir    | +                   | - Transa             |
| 2     | Date 🔻          | Туре                            | Ref Number                  | Description                                               | Debits     | Credits    | Balance             |                      |
|       | 10/1- 2022      | AP Payment                      | filing fee                  | Dakota County Clerk - filing fee                          |            | \$27 10    | \$3,346,035.84      | View                 |
| 2     | 10/12/2022      | eposit                          | interest for Sept           | interest for Sept                                         | \$6.02     |            | \$3,346,060.84      | View                 |
| /     | 10/12/2022      | Invoice Pa                      | 2                           | Ben Franklin - 0036 - CK#11123                            | \$1,220.   | 3          | \$3,346,054.82      | View                 |
| 1     | 09/26/2022      | Invoice Pay                     | 1402                        | John Adams - 0182 - CK#11123                              | \$1,490.00 |            | \$3,344,834.82      | View                 |
| 2     | 09/20/2022      | AP Payment                      | Photocopy Paper             | Discount Office Supplies - Office Supplies                |            | \$25.00    | \$3,343,344.82      | View                 |
| 2     | 09/19/2022      | Deposit                         | interest for August         | August Interest                                           | \$6.02     |            | \$3,343,369.82      | View                 |
| 2     | 09/19/2022      | AP Payment                      | Sept Rent                   | AAA - Sept Rent                                           |            | \$1,100.00 | \$3,343,363.80      | View                 |
| 2     | 09/19/2022      | Invoice Pay                     | 1393                        | Ben Franklin - 0036 - CK#1111                             | \$100.00   |            | \$3,344,463.80      | View                 |
| 2     | 09/19/2022      | Invoice Pay                     | 1400                        | Acme Corp - 0072 - Reversal: 09/19/2022, KG, Check, CK#11 | (\$100.00) |            | \$3,344,363.80      | View                 |
| 1     | 09/19/2022      | Invoice Pay                     | 1400                        | Acme Corp - 0072 - CK#11                                  | \$100.00   |            | \$3,344,463.80      | View                 |

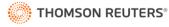

#### Checks Tab:

To download generated checks, follow these steps:

- 1. Select "ACCOUNTING" from the main menu and then select "Checks".
- 2. From the "Filter by" drop down menu, select "All Bank Accounts" or individual bank accounts.
- 3. To download checks that have been printed or voided, check the "Include Printed/ Voided" box.
- 4. Click on the "Select All" box to include all the checks (optional).
- 5. Click the "Print" button. Please note, this information is only sent to your printer. However, most printers have an option to create a PDF. We recommend doing this to keep a digital copy of your checks.

| OME   | MATTERS        | CONTACT | S DOCUMENTS   | CALENDAR TIME & BILLING ACCOUNTING I | REPORTING ADMIN         |           |         | 💼 2     | Search Firm Central |       |
|-------|----------------|---------|---------------|--------------------------------------|-------------------------|-----------|---------|---------|---------------------|-------|
| cour  | its Receivable | Accou   | nts Payable   | Chart of Accounts Checks             |                         |           |         | _       |                     |       |
| he    | cks            |         |               |                                      | 1                       |           |         | 5       | -                   |       |
| Searc | ch Checks      |         | Filter by: Al | I Bank Accounts                      | ad3                     |           |         | _       | Order Checks        | CP F  |
| ~     | Date 🔺         | User    | Account #     | Туре                                 | Payee                   | Reference | Check # | Status  | Amount              |       |
| /     | 03/14. 918     | JG      | 10000         | Payable                              | E-File Service          | Fees      | 123     | Printed | 12.00               | Print |
| 2     | 09/14/2018     |         | 10000         | Payable                              | E-File Service          | 124       | 124     | Printed | 50.00               | Print |
| -     | 09/21/2018     | KG      | 10000         | Payable 2                            | Copy Center             | 1245      | 1245    | Printed | 40.00               | Print |
|       | 09/24/2018     | JG      | 4             | Payable                              | Office Equipment Supply | 1234      | 1234    | Printed | 575.00              | Print |
| 2     | 09/25/2018     | JG      | 10000         | Payable                              | Office Equipment Supply | 100       | 100     | Printed | 300.00              | Print |
| 2     | 09/25/2018     | JG      | 10000         | Firm Expense                         | Copy Center             | 1254      | 1254    | Printed | 50.00               | Print |
| 2     | 09/28/2018     | AKR     | 10000         | Payable                              | E-File Service          | 1234      | 1234    | Printed | 300.00              | Print |
| 2     | 10/23/2018     |         | 10000         | Payable                              | Hennepin County Clerk   | 124       | 124     | Printed | 175.00              | Print |
|       | 10/29/2018     |         | 10000         | Payable                              | Hennepin County Clerk   | 12345     | 1234    | Printed | 510.00              | Print |
| ~     |                |         |               |                                      |                         |           |         |         |                     |       |

## Exporting data from a lapsed Firm Central subscription

This section will provide information on how to export your data from a Firm Central subscription that has been lapsed. The first thing to note is that you will have 180 days (about 6 months) after the lapse date to access Firm Central. Your access will be limited, and we shall review that here in this section. We will go page by page in Firm Central describing what data can be exported.

#### **Home Page**

Starting with the Home Page, you will first notice a warning message going along the top of every page in Firm Central. This is just to indicate that your subscription has lapsed. You will be able to export data from:

- 1. The Calendar. Remember, this Calendar Widget is only a one-day snapshot. The export option will be grayed-out if there is no data on the calendar. It is recommended to export data from the main Calendar Menu.
- 2. Tasks
- 3. Notifications

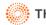

| FIRM CENTRAL A Your subscription to Firm (                                                                                                    | Central has lapsed. You may export your content. Please contact your sales represente                                                                                                    | alive to renew your subscription.                                                                                                    |
|----------------------------------------------------------------------------------------------------|----------------------------------------------------------------------------------------------------|----------------------------------------------------------------------------------------------------|
| HOME MATTERS CONTACTS DOCUMENTS CALENDAR TIME & BI                                                                                                    | ILLING ACCOUNTING REPORTING                                                                                                    | 😌 🤰 Search Firm Central                                                                                                    |
| •         (WEDNESDAY, JUL 31, 2024 >         •         +         •           ALL DAY         •         •         •         +         •           6 ADM         •         •         •         •         •         •         •         •         •         •         •         •         •         •         •         •         •         •         •         •         •         •         •         •         •         •         •         •         •         •         •         •         •         •         •         •         •         •         •         •         •         •         •         •         •         •         •         •         •         •         •         •         •         •         •         •         •         •         •         •         •         •         •         •         •         •         •         •         •         •         •         •         •         •         •         •         •         •         •         •         •         •         •         •         •         •         •         •         •         •         • | TASKS TASKS | No new notifications today.                                                                                                    |
| 1 PM<br>2 PM<br>3 PM<br>4 PM<br>5 PM<br>REUTERS NEWS                                                                                                    |                                                                                                    | WHAT'S NEW For maintenance reasons, Firm Central will be inaccessible on Saturday, August 10, 2024, from approximately 9:00pm to 1:00am Central Time on Sunday, August 11, 2024.                                               |
| Ex-BBC news presentor Huw Edwards pleads guilty to<br>indecent child pictures charges<br>LONDON (Reutes). Former fibrin TV presenter Huw Edwards, the long-<br>time face of the BBC's flagship news programme, pleaded guilty on<br>Wednesday to three counts of making indecent pictures of<br>children Edwards was the BBC's highest paid                                                                                                    |                                                                                                    | MY RECENT ACTIVITY  All Activity (25)      Inv 10723 - Matter 2153 - 03202020 pdf /Matter 032120031458/Time & Billing Invoices/ 032020191218, Client   Matter 032120031456      but 10733 - Matter 3153 - 03303030 evt didutor |

#### Matters

You will not be able to access individual Matters. That option will be grayed out. You will be able to export your Matters:

- 1. Selecting this menu option will download your Matter list as a .CSV file. The file will contain most, but not all, of the information on the Matter intake.
- 2. This second option will allow you to export to a .CSV file, like the first option. In addition, you will be able to print, email or download your Matter list. If you choose to email the Matter list, a pop-up window will appear with a drop down offering the option to email the Matter list as a PDF, CSV or Word document. If you choose to download, it will allow you to download as a Microsoft Word file, CSV, PDF, Word Processor (RTF), or WordPerfect file.

| FIRM CENTRAL                                                                                                | Your subscription to Firm Central has lapsed. Your |               |                         | ADCDevotFirst AtLast V     |
|----------------------------------------------------------------------------------------------------|----------------------------------------------------|---------------|-------------------------|----------------------------|
| IOME MATTERS CONTACTS DO                                                                                    | DOUMENTS CALENDAR TIME & BILLING ACCOUNT           | ING REPORTING |                         | Search Firm Central        |
| All Matters My Matters                                                                                      |                                                    |               |                         | _                          |
| Search All Matters 🗸 🔍                                                                                      | 1-100 of 2589 0 1 2 3 4 5 0                        |               | Sort by: Client (A-Z) ~ |                            |
| lear filters                                                                                                | Select all No items selected                       |               |                         | Select Export ption: •     |
| DPEN/CLOSED                                                                                                 | AdcSimpleMatter0826_9497<br>This is Description    | 5225          | 002, client002          | OPEN<br>August 1, 2022     |
| Open (2588)                                                                                                 | Oct Release test     This is test                  | 1234          | 002, client002          | OPEN 2<br>October 17, 2022 |
| Select Users                                                                                                | goodDay                                            | 0365          | 002, client002          | OPEN<br>June 4, 2019       |
| RACTICE AREA Admiralty and Maritime Law (2) ADR/Mediation (2)                                               | C Flat1                                            | 0477          | 002, client002          | OPEN<br>October 4, 2019    |
| <ul> <li>Banking and Commercial Finance         <ul> <li>(1)</li> <li>Bankruptcy (3)</li> </ul> </li> </ul> | D MobileQA                                         | 0407          | 002, client002          | OPEN<br>July 30, 2019      |
| Business Transactions (1) Show more                                                                         | OpenQA                                             | 0405          | 002, client002          | OPEN<br>July 30, 2019      |
|                                                                                                    | Demo2                                              | 0463          | 002, client002          | OPEN<br>September 4, 2019  |
|                                                                                                    | Demo Assistant                                     | 5187          | 002, client002          | OPEN<br>April 18, 2022     |
|                                                                                                    |                                                    |               |                         | 0051                       |

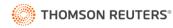

| Email Request                                                                   | x                       | Download                                                                              | x |
|---------------------------------------------------------------------------------|-------------------------|---------------------------------------------------------------------------------------|---|
| To *                                                                            | 190 Matter(s)<br>Format | 1 Matter(s)<br>File Name*                                                             |   |
| Separate email addresses with a comma or semicolon<br>Subject *                 | Microsoft Word<br>CSV   | Firm Central Matter List - 1 Matter(s)                                                |   |
| Firm Central Matter List - 190 Matter(s)<br>Message<br>500 characters remaining | PDF<br>Single File      | Format<br>CSV<br>Microsoft Word<br>CSV<br>PDF<br>Word Processor (RTF)<br>Word Perfect |   |
| Send Cancel                                                                     |                         | Download Cancel                                                                       |   |

## **Contacts and Clients**

Like the Matter Profile, you will not be able to access the Contact and Client Profile. You will be able to export the Contact and Client list as shown below.

- 1. Selecting this menu option will download your Contact and Client list as a .CSV file. The file will contain most, but not all, of the information on the Contact and Client intake form.
- This second option will allow you to export to a .CSV file, like the first option. In addition, you
  will be able to print or email your Contact and Client list. If you choose to email the list, a popup window will appear with a drop down offering the option to email the list as a PDF, CSV, or
  Word document.

|                                                         | cuments calendar time & Billing accounting reporting admin 🎰 🕹 . Search Firm Central                                                 |
|---------------------------------------------------------|----------------------------------------------------------------------------------------------------|
| All Contacts Clients Client Group                       | 1 - 20 of 221 ⊙ 1 2 3 4 5 O Bort by: Name - According ∨ 🖉 <sub>O</sub> Now Contact + 📴 🔯 🐑 +                                         |
| Filters: clear filters                                  | ■ A B C D E F G H I J K L M N O P O R S T U W X Y<br>Selectall Notiens selected                                                      |
| Person (177)     Business (44)  ROLE                    | Writt, Chase         1           Role: Client         1           19522145144         610 Opperman Drive, Eapan, Minnesola 55121 Iso |
| Accountant (4) Attorney (1) Client (181)                | A O AAABusiness Role: Client                                                                                                    |
| Court Clerk or Personnel (1)<br>Expert (2)<br>Judge (1) | AAA Properties Role: Client, Vendor                                                                                                  |
| Vendor (12)                                             | Aubott, Mike Role: Client Aubott, Mike Role: Client                                                                                  |

#### Documents

The Documents Tab will have full access to all documents, including the ability to run the search option. Please note that you must be logged in as Admin to access the "My Documents" folder for any inactive user.

To download an individual document, drill down into the folder to the document you want to download. To download bulk documents, select the "Extract Documents" icon on the top left. Refer to the "Download Bulk Documents" section to download data in bulk.

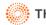

| FIRM CENTRAL                                             | A Your subscription to Firm Central has lapsed. You may export your content. Please contact your sales representative to renew your subscription.                                                                                                    | ) 🗤 👻 ADCDev01First A1Last 🔻 🕐 |
|----------------------------------------------------------|----------------------------------------------------------------------------------------------------|--------------------------------|
| HOME MATTERS CONTACTS DOCUME                             | NTS CALENDAR TIME & BILLING ACCOUNTING REPORTING ADMIN                                                                                                    | 🧟 🗸 Search Firm Central        |
| Search Documents                                         | All Documents                                                                                                    | Extract Documents:             |
| Filters No filters available to further refine the list. | My Documents                                                                                                    |                                |
|                                                          | Firm Library                                                                                                    |                                |
|                                                          | Contraction of the second second seco |                                |
|                                                          | Closed Matters                                                                                                    |                                |
|                                                          | inactive Users                                                                                                    |                                |
|                                                          |                                                                                                    |                                |
|                                                          |                                                                                                    |                                |
|                                                          |                                                                                                    |                                |

1. Select the individual document by clicking on the document name highlighted in blue.

2. Then, in the upper right corner click on the export icon. Your document will be downloaded in its original format.

| FIRM CENTRAL                         |                                                           | ▶ 0:00 👓 🖌 — Kevin G 🔻 🕐             |
|--------------------------------------|-----------------------------------------------------------|--------------------------------------|
| HOME MATTERS CONTACTS DOCU           | MENTS CALENDAR TIME & BILLING ACCOUNTING REPORTING ADMIN  | 😰 🤰 🚬 Search Firm Central 🔍          |
| Search Documents                     | Correspondence Rename                                     |                                      |
| Filters clear filters                | Sort by: Added Date - Descending 🗸                        | 🐔 🕒 陸 🏷 x 🖂 🔹                        |
| FILE TYPE                            | Select all No items selected                              |                                      |
| Microsoft Word(1) DATE ADDED         | Letter to Client Oct 19.docx                              | October 19, 2023 10:59 am<br>Kevin G |
|                                      |                                                           |                                      |
|                                      |                                                           |                                      |
| FIRM CENTRAL                         |                                                           | 🕨 0:00 💩 👻 🗕  Kevin G 🔻 🔞            |
| HOME MATTERS CONTACTS DOCI           | UMENTS CALENDAR TIME & BILLING ACCOUNTING REPORTING ADMIN | 😨 🤰 Search Firm Central              |
| Letter to Client Oct 19.docx         |                                                           |                                      |
|                                      |                                                           | Show All Notes 👻 😼 🔛 💌               |
| October 19, 2023                     |                                                           | Notes (0)                            |
| Mr Client                            |                                                           | 2                                    |
| 123 Main Street<br>Anytown, MN 54321 |                                                           | Only I can view this note.           |
| RE: Legal Matter,                    |                                                           | Garden Carron                        |

# Calendar

You will be able to export your calendar events along with your Deadline Assistant events if you have this in your subscription.

1. In the upper right corner, click on the "Export" button and a pop-up window will appear the options to Email, Print, or Download.

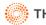

| FIR       |      | ENT<br>MATTER |        |         |      | DOCU    |           |     | to Firm Ce |        | apsed. You<br>DUNTING | may export your content, Please c<br>REPORTING ADMIN | ontact your sales representative | to renew your subscription. |            | 0:00 ∞ ~ — Kevin G ▼ (<br>earch Firm Central |
|-----------|------|---------------|--------|---------|------|---------|-----------|-----|------------|--------|-----------------------|------------------------------------------------------|----------------------------------|-----------------------------|------------|----------------------------------------------|
| lanu      | ary, | 2024          |        |         |      |         | < Today : | Day | Week       | Month  | Agenda                |                                                      |                                  |                             |            | 1 New Event                                  |
| <         | Ja   | anuary        | •      | 2024    | •    | >       | Sunday    |     |            | Monday |                       | Tuesday                                              | Wednesday                        | Thursday                    | 🔜 Email    | Saturday                                     |
|           |      |               |        |         |      |         |           | 31  |            |        | 01                    | 02                                                   | 03                               | 04                          | 👄 Print    | 06                                           |
| SU        | MO   | TU            | WE     | TH      | FR 5 | SA<br>6 |           |     |            |        |                       |                                                      |                                  |                             | F Download |                                              |
| 7         | 8    | 9             | 10     | 11      | 12   | 13      |           |     |            |        |                       |                                                      |                                  |                             |            |                                              |
| 14        | 15   | 16            | 17     | 18      | 19   | 20      |           |     |            |        |                       |                                                      |                                  |                             |            |                                              |
| 21        | 22   | 23            | 24     | 25      | 26   | 27      |           |     |            |        |                       |                                                      | 1                                |                             |            |                                              |
| 28        | 29   | 30            | 31     |         |      |         |           | 07  |            |        | 80                    | 09                                                   | 10                               | 11                          | 12         | 13                                           |
| sers      |      | Hide D        | uplica | te Even | ts   | X       |           |     |            |        |                       |                                                      |                                  |                             |            |                                              |
| Kev<br>Ad |      |               |        |         |      | ×       |           |     |            |        |                       |                                                      |                                  |                             |            |                                              |

2. You can select a date range to export along with which type of events and the file type. If you have Deadline Assistant, the option to print those events separately is available. Note: you can export 730 days (2 years) of data at a time, so depending on how long you have used the Firm Central calendar, you may need to run multiple exports. You can run the export in different file types; however, you should export at least one file type as a .CSV file. Most practice management software import/exports require .CSV files. This will allow you to import your Calendar data into another practice management system, provided it is supported.

| Download                                                              |                                 | _            |
|-----------------------------------------------------------------------|---------------------------------|--------------|
| Choose options below                                                  | for delivering ev               | ents.        |
| Calendar filters will be                                              | applied to delive               | red results. |
| Which dates do you                                                    | next year                       |              |
| Dates between (li<br>01/01/2022                                       | mited to 730 day<br>and 12/31/2 |              |
| Which events do you<br>All Events<br>What format do you<br>Deliver As |                                 |              |
| CSV                                                                   |                                 |              |
|                                                                       |                                 |              |
|                                                                       |                                 |              |
| Download Can                                                          | cel                             |              |

#### **Time & Billing**

You will have full functionality of the Pre-Bills page along with the "Payment & Invoices", "Trust & Retainers" and "All Accounts" pages. This will allow you to complete all billing including the ability to close out Trust & Retainer Accounts and print all Account Summary Statements.

Even though certain buttons may work on the "Time Entry" and "Expense Entry" pages, neither will be functional. We will now go through each page. Please note for the sake of brevity, we will not explain how to do certain functions, such as editing a Pre-Bill.

#### Time Entry and Expense Entry

The "Time Entry" and "Expense Entry" Tabs may appear to have active menu options, but these pages are not functional. You can, however, enter time and expense in the Pre-Bill Summary, which we will cover next.

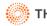

| FIRM CEN    | NTRAL             |               | Your subscription  | n to Firm Central has lap | sed. You may ex | port your conte | ntent. Please | se contact your | r sales represe | entative to renew | your subscriptio | n.    |                | <b>D</b> 0: | 00 00 ~ -     | Kevi  | nG 🔻 | • ⑦     |
|-------------|-------------------|---------------|--------------------|---------------------------|-----------------|-----------------|---------------|-----------------|-----------------|-------------------|------------------|-------|----------------|-------------|---------------|-------|------|---------|
| HOME MAT    | TTERS CONTACTS    | DOCUMENTS     |                    | E& BILLING ACCOU          | NTING REPO      | ORTING          |               |                 |                 |                   |                  | ļ.    | e. 2           | Sea         | rch Firm Cent | ral   |      | ٩       |
| Time Entry  | Expense Entry P   | re-Bills Payn | nent & Invo .es    | Trusts & Retainers        | All Accounts    | s               |               |                 |                 |                   |                  |       |                |             |               |       |      |         |
| Time Entry  |                   |               |                    |                           |                 |                 |               |                 |                 |                   |                  |       |                |             | 0.0           | 00    |      | v Total |
| G, Kevin    | 0                 | $\checkmark$  |                    |                           |                 |                 |               |                 |                 |                   |                  |       |                |             |               |       |      |         |
| Monda Monda | ay, Jan 15, 2024  | Go            | < Today >          | Day Week                  |                 |                 |               |                 |                 |                   |                  |       | E              | •           | + Time        | Entry | S    | ave     |
| Date        | Client / Matter * |               | External Narrative | e                         |                 |                 |               |                 |                 |                   |                  | Hours |                | Details     | ю.            | Tota  | al . |         |
| MON         | Client Name       | ~             | Enter message to   | client                    |                 |                 |               |                 |                 |                   |                  |       | Activity       | I.          | Task          | \$0.0 |      | ×       |
| JAN 15      | Matter Name       | ~             |                    |                           |                 |                 |               |                 |                 |                   |                  |       | <u>\$400.0</u> | 0           | E             | 20.0  |      | ^       |

# **Pre-Bills**

You will have full functionality to generate Pre-Bills whether in a batch or individual selected Matters.

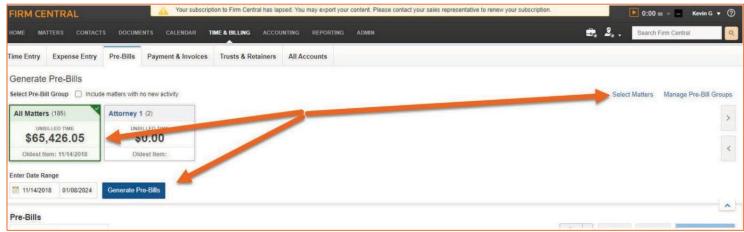

All functions on the Pre-Bills page will remain active, including the ability to:

- 1. Select Matters.
- 2. Sort by Date Generated or other column headers.
- 3. Print or Download.
- 4. Finalize, Remove, or Generate into an Invoice.
- 5. Edit.

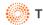

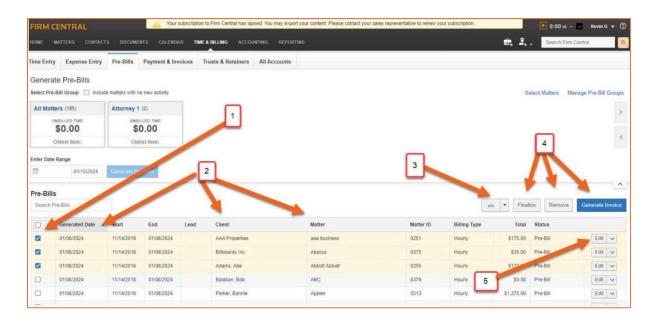

## Edit a Pre-Bill

Special attention should be given to this page because it remains fully functional. Meaning, you can:

- 1. Access Time and Expense Entries along with any edits on the Invoice Summary Page.
- 2. Edit any Time or Expense Entries, including all functions relating to Adjustments, Removing, and Deleting entries.
- 3. Add or remove a time or Expense Entry, saving all edits.
- 4. Finalize, Generate an Invoice, and Write Off or Remove a Pre-Bill.

**Note**: Even though we are not showing the "Expense Entry" page or the "Pre-Bill" Summary page, these pages are fully functional.

|             |                       | CONTACTS DOCUMENTS CALENDAR TIME & B<br>rida vs Dwayne Johnson (0085 - 0101) Fee Arrar<br>Billable Date Range: 11/14/2018 to 01/08/2024 |                                                                | ADMIN                                                     |              | 4                         | ÷. 2                                                                                                    | Search Firm Ce | Invoice Total<br>1.926.67            |
|-------------|-----------------------|----------------------------------------------------------------------------------------------------|----------------------------------------------------------------|-----------------------------------------------------------|--------------|---------------------------|----------------------------------------------------------------------------------------------------|----------------|--------------------------------------|
| т           | îme Entrie            | s Expense Entries Invoice Summary                                                                                                    |                                                                |                                                           |              |                           | Finalize                                                                                                    | 3.0            |                                      |
| Us          | ers                   | 0                                                                                                    | 2                                                              |                                                           |              | 3                         | Remove                                                                                                    | * + Tin        | te Entry Sav                         |
| ne          | Entries (             | D                                                                                                    |                                                                |                                                           | All time en  | tries have been added to  | this pre-bill Invoice Adju                                                                                                    | ustments ①     |                                      |
|             |                       |                                                                                                    |                                                                |                                                           |              |                           | and the second second s |                |                                      |
| 2           | Date                  | User                                                                                                    | External Narrative                                             | Details                                                   | Time         | Billable                  | Adjust                                                                                                    | Time           | Tot                                  |
|             | Date<br>Thu<br>Jun 16 | User Pettersen, Bill 💿                                                                                                    | External Narrative                                             | Details<br><u>Consol</u> / <u>1858</u><br><u>\$100.00</u> |              | Billable                  |                                                                                                    | Time<br>0.02   |                                      |
| )           | Thu                   |                                                                                                    |                                                                | CUTISUIL. 7 185K                                          | Time         | S1.67 Ren                 | Adjust                                                                                                    |                | \$1.                                 |
| כ<br>כ<br>כ | Thu<br>Jun 16<br>Ed   | Pettersen, Bill                                                                                                    | Enter message to caent<br>training with Shane glad it's summer | CONSUL / 1855<br>\$100.00 E<br>Activity / Task            | Time<br>0.02 | S1.67 Ren<br>\$105.00 Ren | Adjust                                                                                                    | 0.02           | Tot<br>\$1.0<br>\$105.0<br>\$1,820.0 |

#### **Payment & Invoices**

The Payment & Invoices page is fully functional. You will have all the ability to:

- 1. Apply a payment directly on this page or by clicking on the invoice number to load the alternate payments page.
- 2. Sort and filter.
- 3. Select invoices.
- 4. Print, Email, Download, or Export Invoices.
- 5. Click on the Invoice to access the alternate Invoice page, which we will cover next.

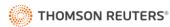

| IRM CENTRAL                                                                                                    |                                                             | Your subscription to Firm Centra                     | ral has lapsed. You may export your content. Please contact your sa             | ales representative to renew      | your subscription. |                                 | 0:0                                | 0 00 🗸 💻 🕨                             | Kevin G 👻 🕻                                       |
|----------------------------------------------------------------------------------------------------|-------------------------------------------------------------|------------------------------------------------------|---------------------------------------------------------------------------------|-----------------------------------|--------------------|---------------------------------|------------------------------------|----------------------------------------|---------------------------------------------------|
| DME MATTERS COL                                                                                                    | TACTS DOCUMENTS                                             | CALENDAR TIME & BILLING                              | ACCOUNTING REPORTING ADMIN                                                      |                                   |                    | <b>.</b>                        | Searc                              | h Firm Central                         | <u> </u>                                          |
| me Entry Expense E                                                                                                    | ntry Pre-Bills Paym                                         | nent & Invoices Trusts & Ret                         | tainers All Accounts                                                            |                                   |                    |                                 |                                    |                                        |                                                   |
| pply Payment                                                                                                    |                                                             |                                                      |                                                                                 |                                   |                    |                                 |                                    |                                        |                                                   |
| voice Number *                                                                                                    | Payment Date *                                              |                                                      |                                                                                 | -                                 |                    |                                 |                                    |                                        |                                                   |
| nter number                                                                                                    | 01/08/2024                                                  |                                                      | 1                                                                               |                                   | E                  | 1                               |                                    |                                        |                                                   |
|                                                                                                    | Payment Type *                                              |                                                      |                                                                                 |                                   |                    | 88.                             |                                    |                                        |                                                   |
| syment Amount *                                                                                                    |                                                             |                                                      |                                                                                 | -                                 |                    | Ş                               |                                    |                                        |                                                   |
| 5                                                                                                    |                                                             | ~                                                    |                                                                                 | Enter a                           | n Invoice Number   | to the left to vie              | ew details                         |                                        |                                                   |
| yor/Payee                                                                                                    |                                                             |                                                      |                                                                                 |                                   |                    |                                 |                                    |                                        |                                                   |
| nter a contact                                                                                                    |                                                             | ~                                                    |                                                                                 |                                   |                    |                                 |                                    |                                        |                                                   |
| a sector films                                                                                                    |                                                             |                                                      |                                                                                 |                                   |                    |                                 |                                    |                                        |                                                   |
| escription<br>Notes to yourself and team                                                                                                    |                                                             |                                                      |                                                                                 |                                   |                    | 4                               | 1                                  |                                        |                                                   |
|                                                                                                    | el                                                          | 500                                                  | 0 characters remaining                                                          | 2                                 |                    | 4                               |                                    |                                        |                                                   |
| otes to yourself and team                                                                                                    | el<br>Date range                                            |                                                      | 0 characters remaining                                                          | 2                                 |                    | 4                               |                                    | • ^*                                   | ply Payme                                         |
| Apply Payment Canc<br>Voices                                                                                                    |                                                             | -                                                    |                                                                                 | 2<br>Matter ID                    | Send By            | 4<br>Amount                     | Paid                               | Due                                    | . See                                             |
| oppy Payment Cance<br>coices<br>iearch Invoices                                                                                                    | Date range                                                  | to 🗃                                                 | Filter 2 selections                                                             |                                   | Send By            | 4<br>Amount<br>\$25.00          |                                    |                                        | ply Payme                                         |
| Ates to yourself and team<br>pply Payment Cance<br>roices<br>Date V<br>Date V                                                                                        | Date range with                                             | to 🗃                                                 | Filter 2 selections                                                             | Matter ID                         | Send By            |                                 | Paid                               | Due                                    | ply Payme<br>Status                               |
| ppy Payment Cance<br>protections<br>earch Invoices<br>Date V<br>01:09:2024                                                                                           | Date range with                                             | 10 D                                                 | Filter 2 selections                                                             | Matter ID<br>0205                 | Send By            | \$25.00                         | Paid<br>\$0.00                     | Due<br>\$25.00                         | ply Payme<br>Status<br>Unpaid<br>Partial          |
| epsy Payment Cance voices earch Invoices voices voices voices voices voices voices voices voices voices                                                              | Date range                                                  | Io Client<br>Arrold, Tom<br>mentorp, Bob             | Filter 2 selections                                                             | Matter ID<br>0205<br>0411         |                    | \$25.00<br>\$0.58               | Paid<br>\$0.00<br>\$0.25           | Due<br>\$25.00<br>\$0.33               | by Payme<br>Status<br>Unpaid<br>Partial<br>OVERDU |
| Vectors         Cancel           voices         24           earch Invoices         24           0108/2024         0108/2024           01010/2023         05/30/2023 | Date range of a local data data data data data data data da | Io Client<br>Arnold, Tom<br>mentorp, Bob<br>ott, Avy | Filter 2 selections Matter Trust Administration Applecarts Real Estate Millions | Matter ID<br>0205<br>0411<br>0359 |                    | \$25.00<br>\$0.58<br>\$5,000.00 | Paid<br>\$0.00<br>\$0.25<br>\$0.00 | Due<br>\$25.00<br>\$0.33<br>\$5,000.00 | ply Paymo<br>Status<br>Unpaid                     |

All functions are available on the alternate Invoice page including:

- 1. Print, Email, or Download.
- Add a Payment or Adjustment.
   Edit or reverse the payment.
   Void an Invoice.

| FIRM CENTR/                                           | AL.  | <u> </u>                                             | Your subscription to Firm Centr | ral has lapsed. You may export your content | Please contact your sales representative to renew your subscription.                                           | 🕨 0:00 🕫 🤟 🗕 Kevin G 🔻 🕐                 |
|-------------------------------------------------------|------|------------------------------------------------------|---------------------------------|---------------------------------------------|----------------------------------------------------------------------------------------------------|------------------------------------------|
| HOME MATTERS                                          |      | S DOCUMENTS CAL                                      | ENDAR TIME & BILLING            | ACCOUNTING REPORTING                        | -                                                                                                    | Search Firm Central                      |
|                                                       |      | 1) Fee Arrangement: Hou<br>Range: 11/14/2018 to 01/0 |                                 |                                             | 2                                                                                                    | 4 Amount Due<br>\$0.33                   |
| Invoice #430<br>Invoice Amount \$0.58<br>Transactions | i.   |                                                      |                                 |                                             |                                                                                                    | Void Invoice + Payment + Adjustment Save |
| Date 🔻                                                | User | Payment Type                                         | Payor/Payee                     | Description                                 |                                                                                                    | Amount                                   |
| 01/08/2024                                            | KG   | Check                                                |                                 | CK# 11123                                   |                                                                                                    | \$0.25 Edit 🗸                            |
| Showing 1 to 1 of 1 ent                               |      | 1 0                                                  |                                 | 1/3   - 10                                  | ∞ + I I Ø                                                                                                    | 3<br>± + :                               |
|                                                       |      |                                                      | Line Town bi                    |                                             | FIRM CENTRAL PREMIER ACCOUNT<br>Water 245<br>New York, NY 11000<br>Office: (63)2 234-567<br>www.lawfmaroch.com |                                          |

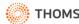

#### LawPay and Quickbooks Integration:

For those customers who have the integration with LawPay and Quickbooks, the integration will still be functional (provided your account with these providers is still active).

## **Trust & Retainers**

- 1. Add an Account.
- 2. Print, Download, or Export.
- 3. Use the filter and search options.
- 4. Click into individual accounts.

|                  | CENTRAL MATTERS CONTACTS DOCUMENTS           | Your subscription to Firm Central has lapsed | You may export your content. Please contact your sal | es representative to renew your | subscription. | ▶ 0:00 e ~           |                    |
|------------------|----------------------------------------------|----------------------------------------------|------------------------------------------------------|---------------------------------|---------------|----------------------|--------------------|
| ime Er<br>Frust: | ntry Expense Entry Pre-Bills Pays            | ment & Invoices Trusts & Retainers A         | Il Accounts                                          |                                 | -             | 1                    | Balan<br>953,992.8 |
| Searc            | Accounts Filter by: All A                    | ccount types v (76) inclu                    | Ide Closed Accounts                                  | Matter ID                       | 2<br>Lead     | Account Type         | Accoun Balance     |
| 0                | Springboards - Retainer                      | Aabott, Mike                                 | Springboards                                         | 0347                            |               | Matter Retainer      | \$25,000.0         |
| 0                | Abacus - Pre-payment                         |                                              |                                                      |                                 |               | Client Pre-payment   | \$25.0             |
|                  | Vaudeville - Retainer                        | Abbott Costello 4                            | Vaudeville                                           | 0261                            |               | Matter Retainer      | \$2,500.0          |
| 0                | Shelly - Trust Account                       | Acme Phone                                   | Shelly                                               | 0111                            |               | Matter Trust Account | \$5,000.0          |
|                  | Acme Waxworks - Trust Account                | Acme Waxworks                                |                                                      |                                 |               | Client Trust Account | \$35.0             |
|                  | Aquariums - Retainer                         | Acme Waxworks                                | Aquariums                                            | 0105                            |               | Matter Retainer      | \$3,000.0          |
|                  | Abbott Abbott - Retainer                     | Adams, Abe                                   | Abbott Abbott                                        | 0255                            |               | Matter Retainer      | \$2,590.0          |
|                  | Fabulous - Trust Account                     | Adams, Rachel                                | Fabulous                                             | 0099                            |               | Matter Trust Account | \$5,500.0          |
|                  | State of Florida vs Dwayne Johnson - Retai   | Aguirre, Grisell                             | State of Florida vs Dwayne Johnson                   | 0101                            |               | Matter Retainer      | \$3,073.3          |
| 1                | Powerball Winner of 360 Million - Trust Acc. | Amos Dawn                                    | Powerball Winner of 360 Million                      | 30-2514                         |               | Matter Trust Account | \$2 680 0          |

All the functions within the individual accounts are active.

- 1. Print, Download, or Export.
- 2. Edit or close.
- 3. Add a transaction.
- 4. Edit a transaction.
- 5. Select transactions.
- 6. Filter options.

|      | PRINGBOA        |      | ETAINER   Matter R | etainer Date Opened | Nov. 30, 2022 Open | 6           |                             | 1      | -           |             | Balance<br>,000.00 |
|------|-----------------|------|--------------------|---------------------|--------------------|-------------|-----------------------------|--------|-------------|-------------|--------------------|
| Sear | ch Transactions |      |                    | Go                  |                    |             | 2                           |        | 14 B        | • + Trans   | action             |
|      | Date 👻          | User | Туре               | Invoice #           | Payment Type       | Payor/Payee | Description                 | Debits | Credits     | Balance     |                    |
| 1    | 11/30/2022      | WJP  | Deposit            |                     | Check              |             | Opening Balance from client |        | \$25,000.00 | \$25,000.00 | Edit 🗸             |
|      | -               |      | _                  |                     |                    |             |                             | \$0.00 | \$25,000.0  | \$25,000.00 |                    |

# All Accounts

All functions are available in "All Accounts", including the ability to:

- 1. Filter.
- 2. Select.
- 3. Print, Download, or Export.
- 4. Select an Individual account.

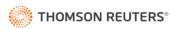

| ME MATTE                                                  | RS CONT                               | ACTS DOCUMENTS            | S CALENDAR TIME          | BILLING ACCOUNTING REPORTING ADMIN                              |                                                               | $ar{a}_{*}$ $ar{a}_{*}$ . Search Firm | n Central                                                                 |
|-----------------------------------------------------------|---------------------------------------|---------------------------|--------------------------|-----------------------------------------------------------------|---------------------------------------------------------------|---------------------------------------|---------------------------------------------------------------------------|
|                                                           | e (0233 - 0<br>Ilo Date Ope           | 261)<br>ned: Jul 21, 2022 |                          | -                                                               |                                                               |                                       | Balance<br>\$199.00                                                       |
|                                                           | 01/15/2024                            | Go View:                  | Hide Volded and Reversed |                                                                 |                                                               | 4                                     | •                                                                         |
| ate 🔹                                                     | User                                  | Туре                      | Invoice                  | Description                                                     | Charges                                                       | Credits                               | Balanc                                                                    |
| /20/2022                                                  | K                                     | Invoice                   | 281                      | anvoice 2                                                       |                                                               |                                       | \$199.0                                                                   |
| /21/2022                                                  |                                       | Invoice                   | 211                      | Invoice                                                         |                                                               |                                       | \$199.0                                                                   |
| 21/2022                                                   |                                       | ovoice                    | 210                      | Invoice                                                         |                                                               |                                       | \$199.0                                                                   |
| /21/2022                                                  | WJP                                   | Pays of                   | 209                      |                                                                 |                                                               | \$37.00                               | \$199.                                                                    |
| 21/2022                                                   | WJP                                   | Payment 3                 | 209                      |                                                                 |                                                               | \$64.00                               | \$236.                                                                    |
| 21/2022                                                   | WJP                                   | Matter Ret                | 209                      | Auto Deducted from Vaudeville - Retainer                        |                                                               | \$500.00                              | \$300                                                                     |
| 21/2022                                                   |                                       | Invoice                   | 209                      | Invoice                                                         | \$800.00                                                      |                                       | \$800.                                                                    |
|                                                           |                                       |                           | Your subscription        | to Firm Central has lapsed. You may export your content. Please | contact your sales representative to renew your subscription. | (and )                                |                                                                           |
| RM CEN<br>ME MATT<br>e Entry<br>Account                   | ERS CONT                              | TACTS DOCUMENT            |                          | BILING ACCOUNTING REPORTING ADMIN                               | <b>.</b>                                                      | 🕑 0:00 eo                             | n Central<br>Total Outstar                                                |
| e Entry<br>Account                                        | ERS CONT<br>Expense Ent<br>S          | try Pre-Bills F           |                          | All Accounts                                                    | 3                                                             | 🚓 🎝 - Search Fin                      | n Central<br>Total Outsta                                                 |
| Entry<br>Account                                          | ERS CONT<br>Expense Ent<br>S<br>ounts | try Pre-Bills F           | Payment & Invoices       | All Accounts                                                    | 3<br>Matter ID Lead                                           | 🚓 🎝 - Search Fin                      | n Central<br>Total Outstan<br>\$440,601.                                  |
| E MATT                                                    | ERS CONT<br>Expense Ent<br>S<br>ounts | try Pre-Bills F           | Payment & Invoices       | rusts & Retainers All Accounts                                  |                                                               | 🖶 🏒 . Search Fin                      | n Central<br>Total Outstan<br>\$440,601.                                  |
| e Entry<br>Account                                        | ERS CONT<br>Expense Ent<br>S<br>ounts | try Pre-Bills F           | Payment & Invoices       | All Accounts                                                    | Matter ID Lead                                                | 🚓 🏒 . Search Fin                      | Total Outsta<br>\$440,601.<br>Account Summa<br>2 \$20,000                 |
| ME MATT<br>e Entry<br>Account<br>tearch All Acc<br>Client | ERS CONT<br>Expense Ent<br>S<br>ounts | try Pre-Bills F           | Payment & Invoices       | All Accounts                                                    | Matter ID Lead                                                | 🚓 🏒 . Search Fin                      | n Central<br>Total Outsta<br>\$440,601.<br>Account Summa<br>2<br>\$20,000 |

All functions are working within an individual account under "All Accounts", including:

- 1. Sort and filter.
- 2. Select an invoice to view.
- 3. Sort the Date column.
- 4. Print or Download.

# Accounting

All functions within the Firm Central Accounting Module are fully functional, allowing you to print, download, export, reconcile, add adjustments, and perform other activities. We will now provide a high-level overview of each page. As with the Time & Billing section, we will not go into detail on each page but rest assured that the Accounting pages are all fully functional. The same access and functionality will be available for those customers who have granted their Accountant access to Firm Central Accounting.

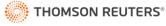

| FIRM C      | ENTRAL           | i.        |            | Your su        | bscription to Firm Cer | tral has lapsed.  | You may export your | r content. Please contact | your sales representative to renew | your subscription. |                        | • 0:0     | 00 ea 🗸 💻 🕨     | Cevin G 🔻 🕐 |
|-------------|------------------|-----------|------------|----------------|------------------------|-------------------|---------------------|---------------------------|------------------------------------|--------------------|------------------------|-----------|-----------------|-------------|
| HOME        | MATTERS C        | ONTACTS   | DOCUMEN    | ITS CALENDAR   | TIME & BILLING         | ACCOUNTIN         | G REPORTING         | ADMIN                     |                                    |                    | s, 1                   | . Sear    | ch Firm Central | ٩           |
| Accounts    | Receivable       | Accounts  | Payable    | Chart of Accou | nts Checks             |                   |                     |                           |                                    |                    |                        |           |                 |             |
| Apply P     | ayment           |           |            |                |                        |                   |                     |                           |                                    |                    |                        |           |                 |             |
| Invoice Nu  | mber *           | Payme     | ent Date * |                |                        |                   |                     |                           |                                    |                    |                        |           |                 |             |
| Enter num   | ber              | 01        | /08/2024   |                |                        |                   |                     |                           |                                    |                    | L T                    |           |                 |             |
| Payment A   | mount *          | Payme     | ent Type * |                |                        |                   |                     |                           |                                    |                    | s l                    |           |                 |             |
|             |                  | \$        |            |                |                        |                   |                     |                           |                                    |                    |                        |           |                 |             |
| Payor/Paye  | e                |           |            |                |                        |                   |                     |                           | Enter a                            | n invoice Numb     | er to the left to view | v details |                 |             |
| Enter a co  | ntact            |           |            | ~              |                        |                   |                     |                           |                                    |                    |                        |           |                 |             |
| Description | 1                |           |            |                |                        |                   |                     |                           |                                    |                    |                        |           |                 |             |
| Notes to y  | ourself and tear | n         |            |                |                        |                   |                     |                           |                                    |                    |                        |           |                 |             |
|             |                  |           |            |                |                        |                   |                     |                           |                                    |                    |                        |           |                 |             |
| Apply Pa    | umont Ca         | ncel      |            |                | 5                      | 00 characters ren | taining             |                           |                                    |                    |                        |           |                 |             |
| лараўта     | yment Ca         | icer      |            |                |                        |                   |                     |                           |                                    |                    |                        |           |                 | ^           |
| Invoices    |                  |           |            |                |                        |                   |                     |                           |                                    |                    |                        |           |                 | ^           |
| Search In   | voices           |           | Date range |                | to 📰                   | Filter 2 s        | elections           | ~                         |                                    |                    |                        |           | Δ • Αρ          | ply Payment |
| 0 -         | Date w           | Invoice # | Lead       | Client         |                        |                   | Matter              |                           | Matter ID                          | Send By            | Amount                 | Paid      | Due             | Status      |
|             | 01/08/2024       | 430       |            | Ammento        | p, Bob                 |                   | Applecarts          |                           | 0411                               |                    | \$0.58                 | \$0.25    | \$0.33          | Partial     |
|             | 08/10/2023       | 422       |            | Abbott, Al     | rγ                     |                   | Real Estate         | Millions                  | 0359                               | 0                  | \$5,000.00             | \$0.00    | \$5,000.00      | OVERDUE     |
|             | 05/30/2023       | 420       |            | Ammento        | р, Вор                 |                   | Applecarts          |                           | 0411                               |                    | \$70.00                | \$25.00   | \$45.00         | OVERDUE     |
| 0           | 05/01/2023       | 413       |            | Aandersn       | n .leff                |                   | Plumbing            |                           | 0401                               |                    | \$200.00               | so oo     | \$200.00        | OVERDUE     |

# Reporting

The Reporting page along with Dashboard and Reports are all fully functional, allowing you to export data.

**Note:** Reports will no longer be functional after September 30, 2024. Any firm which desires to download reports must do so before that date.

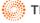

45

| IRM CENTRAL                                | Your subscription to Firm Central has lapsed. You may export your content. Please contact your sales representative to renew your subscription.                                                                                                    |                  | - Kevin G 🔻           |
|--------------------------------------------|----------------------------------------------------------------------------------------------------|------------------|-----------------------|
| ME MATTERS CONTACTS DOCUME                 | NT'S CALENDAR TIME & BILLING ACCOUNTING REPORTING ADMIN                                                                                                    | Search Firm      | Central               |
| shboard Reports                            |                                                                                                    |                  |                       |
| eports                                     |                                                                                                    | () How o         | to I customize my rep |
| Search Reports                             |                                                                                                    |                  |                       |
| Report                                     | Description                                                                                                    | Category         | Ŧ                     |
| Time by User                               | View details of all time entries for a single user or all users during a selected period of time. Optional ability to view time entries for inactive/deleted users.                                                                                                    | Time and Billing | Run                   |
| Time by Client                             | View details of all time entries for a single client during a selected period of time. Clients which have been marked as inactive are not included as a selection option.                                                                                                    | Time and Billing | Run                   |
| Time by Matter                             | View details of all time entries for a single matter during a selected period of time. By default closed matters are included in the selection drop down list.                                                                                                    | Time and Billing | Run                   |
| Collection Realization by User             | View the details of billed, written off, and collected fees with realization rates broken down by invoices for a selected time frame. Will only include invoices on which a payment/collection has been made in the selected date range. The reports can be run for a single user or for all. The amount due column will always show the current amount due for the invoice regardless of the selected date range. For a partial payment the order in which payment is applied to the invoice is taxes, expenses, fees, and finance charges respectively. For a partial write off or in which the invoice is unitien off is finance charges, expectively, For a partial write off or invoice is written off is finance charges, expectively, For a partial write off is report does not show payments or adjustments made to finance charges respectively. For a partial write off is finance charges respectively. For a partial write off is the partial write off is finance charges respectively. For a partial write off is finance charges respectively. For a partial write off is finance charges respectively. For a partial write off is finance charges respectivel | Time and Billing | Run                   |
| Vrite Offs                                 | View details for any discounts, credits or write offs applied to an invoice over a selected time period, or where a prebill has been entirely written-off. View totals for all clients or select to view for a single client. Clients which have been marked as inactive are not included as a selection option. By default closed matters are included in this report.                                                                                                    | Time and Billing | Run                   |
| Collection Realization by Matter or Client | View the details of billed and collected fees and expenses with realization rates broken down by invoices for a selected timeframe. Only includes invoices where a payment/collection has been made in the selected date range. The report can be run for a single matter, single client or for all. The amount due column will always show the current amount due for the invoice regardless of the selected date range. This report does not show payments or adjustments made to finance charges or taxes. For a partial payment the order in which payment is applied to the invoice is taxes, expenses, fees, and finance charges respectively. For a partial write off or credit the order in which the invoice is written off is finance charges, fees, expenses, and taxes. Optional ability to also view closed matters. Clients which have been marked as inactive are not included as a selection option.                                                                                                    | Time and Billing | Run                   |

# Administrative Menu

There should not be a need to make global edits in the Administrative Menu. However, if you do, there is some limited ability to do so. The functional options in the Administrative Menu include Accounting, Conflict Checking, Firm User Management, Import Firm Data, Customization, Settings & Storage, Product Integration, Deadline Assistant (if you have this in your subscription), and Time & Billing, including all the sub-tabs.

| FIRM CENTRAL               | A Your subscription | to Firm Central has laps            | sed. You may export your con | tent. Please contact | your sales representative | to renew your subscription. | 00 V 2 | ADCDev01First A1Last | • ⑦ |
|----------------------------|---------------------|-------------------------------------|------------------------------|----------------------|---------------------------|-----------------------------|--------|----------------------|-----|
| HOME MATTERS CONTACTS DOCU | MENTS CALENDAR      | TIME & BILLING ACC                  | COUNTING REPORTING           |                      |                           | ÷                           | 2. s   | earch Firm Central   | ٩   |
| Administration             |                     |                                     |                              |                      |                           |                             |        |                      |     |
| Accounting                 | General Information | Chart of Accounts                   | Financial Institutions       | Auto-Posting         | Accountant Access         |                             |        |                      |     |
| Conflict Checking          |                     |                                     |                              |                      |                           |                             |        |                      |     |
| Firm User Management       | Accounting Method   |                                     |                              |                      |                           |                             |        |                      |     |
| Import Firm Data           | Accrual             |                                     |                              |                      |                           |                             |        |                      |     |
| Customization              | ○ Cash              |                                     |                              |                      |                           |                             |        |                      |     |
| Settings & Storage         |                     |                                     |                              |                      |                           |                             |        |                      |     |
| Thomson Reuters Product    | Accounting Periods  |                                     |                              |                      | Use Fiscal Periods        | $\checkmark$                |        |                      |     |
| Integrations               | Fiscal Years        |                                     |                              |                      |                           |                             |        |                      |     |
| Deadline Assistant         | 2018                | <ul> <li>Add fiscal year</li> </ul> |                              |                      |                           |                             |        |                      |     |
| Time & Billing             |                     |                                     |                              |                      |                           |                             |        |                      |     |
| Product Integrations       | Default Period      | Period End Dates                    | Lo                           | cked                 |                           |                             |        |                      |     |
|                            | 0                   | 01/30/2018                          |                              | Lock                 |                           |                             |        |                      |     |

# **Recycle Bin**

Lastly, the Recycle Bin is fully functional. This option is found on the bottom of every page.

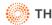

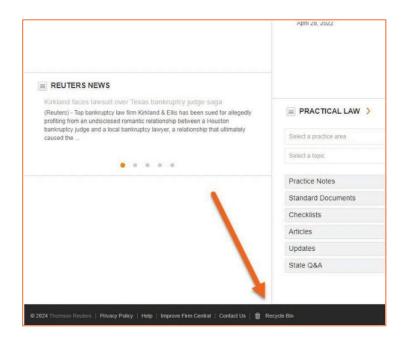

Any user can "Restore" a document. However, you need to be logged in as Administrator to Empty the Recycle Bin or Delete items.

- 1. Select Empty Recycle Bin to delete all the items or select the individual item to delete.
- 2. You can Restore the deleted items by selecting the Restore button.

| FIRM CENTRAL                             | Your subscription to Firm Central has lapse | d. You may export your content. Please contact your sale | s representative to renew your subscription. | 🕨 0:00 🕫 👻 🗕 Kevin G 🔻 🕐 |
|------------------------------------------|---------------------------------------------|----------------------------------------------------------|----------------------------------------------|--------------------------|
| HOME MATTERS CONTACTS DOC                | UMENTS CALENDAR TIME & BILLING ACCOUNT      | ING REPORTING ADMIN                                      | ÷.                                           | 2 . Search Firm Central  |
| Recycle Bin (75)                         |                                             | 1                                                        |                                              |                          |
| Filters clear filters                    | iii Empty Recycle Bin                       |                                                          |                                              |                          |
| CATEGORIES                               | TITLE                                       | TYPE                                                     | DATE DELETED                                 |                          |
| Contacts (10)<br>Folders (3)             | TEST CENTRAL                                | Client                                                   | 3/08/2023 2:00:43 pm<br>Karen Arochi         | Restore                  |
| Documents (42) Matters (20)              | CENTRAL VS WEST<br>CENTRAL                  | Matters                                                  | 3/08/2023 1:53:38 pm<br>Karen Arochi         | Restore                  |
| USERS                                    | LOAN BUDGET.xIsx<br>Copyright, Molly W.     | Documents                                                | 2/21/2023 12:49:27 pm<br>Karen Arochi        | Restore                  |
| Pettersen, Bill (14)     King, Andre (2) | LOAN BUDGET.xlsx<br>Copyright, Molly W.     | Documents                                                | 2/16/2023 1:23:54 pm<br>Karen Arochi         | Restore                  |
| DATE DELETED                             |                                             | Documents                                                | 1/30/2023 12:50:37 pm                        |                          |

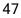

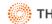

# Change the download location in browser.

Please ensure that your download location has adequate space to store your data.

#### Change the download path in Microsoft Edge.

Navigate to browser settings from Microsoft Edge.

- 1. Select Downloads from the list. After selection, you will be able to see the "location" in the Downloads section.
- 2. Click on 'Change' and then choose your designated location to save the files.

| Set     | tings                                                        |                                                                                                    |
|---------|--------------------------------------------------------------|----------------------------------------------------------------------------------------------------|
| ٩       | Search settings                                              | Downloads                                                                                                    |
| 8)<br>6 | Profiles<br>Privacy, search, and services                    | Location Change<br>C1/Users\6128029\Downloads                                                                                                    |
| 3<br>1  | Appearance<br>Sidebar                                        | Ask me what to do with each download           Always ask me if I want to save a file or open it without saving                                                                               |
| ii<br>È | Start, home, and new tabs<br>Share, copy and paste           | Open Office files in the browser If this setting is on, Office files (presentations, spreadsheets, documents) will open automatically in Microsoft Edge instead of downloading to your device |
| ©<br>0  | Cookies and site permissions<br>Default browser<br>Downloads | Show downloads menu when a download starts                                                                                                    |
| <br>&   | Family safety<br>Languages                                   | 1                                                                                                    |
| ()<br>D | Printers<br>System and performance                           |                                                                                                    |
| Ŭ       | Reset settings<br>Phone and other devices                    |                                                                                                    |
| х<br>С  | Accessibility<br>About Microsoft Edge                        |                                                                                                    |

#### Change the download path in Chrome.

Navigate to browser settings from Chrome.

- 1. Select downloads from the list. After selection, you will be able to see the "location" in the Downloads section.
- 2. Click on 'Change' and then choose your designated location to save the files.

| 0  | Settings               | Q Search settings                                                                                                    |
|----|------------------------|----------------------------------------------------------------------------------------------------|
| 2  | You and Google         | Discrete State Sta |
| œ  | Autofill and passwords | Downloads                                                                                                    |
| Ø  | Privacy and security   | Location<br>C\Users\6128029\Downloads Change                                                                                                    |
| Ø  | Performance            |                                                                                                    |
| Ô  | Appearance             | Ask where to save each file before downloading                                                                                                    |
| ۹  | Search engine          | Show downloads when they're done                                                                                                    |
|    | Default browser        | 2                                                                                                    |
| U  | On startup             |                                                                                                    |
| ×A | Languages              |                                                                                                    |
| ₹  | Downloads              |                                                                                                    |
| Ť  | Accessibility          | 1                                                                                                    |
| ್ನ | System                 |                                                                                                    |
| ð  | Reset settings         |                                                                                                    |
|    |                        |                                                                                                    |
|    |                        |                                                                                                    |

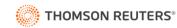